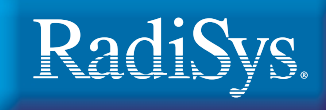

# Endura **SC815E Product Manual** Radi[S](http://www.radisys.com/)ys.<br>
Broduct Manual<br>
Product Manual<br>
Product Manual<br>
Product Manual<br>
Product Manual<br>
Product Manual

www.radisys.com

World Headquarters 5445 NE Dawson Creek Drive ● Hillsboro, OR 97124 USA Phone: 503-615-1100 ● Fax: 503-615-1121 Toll-Free: 800-950-0044

International Headquarters 10 Centech Park ● Fringe Meadow Road, Redditch Worcestershire, B98 9NR ● United Kingdom Phone: 44 1527 588800 ● Fax: 44 1527 588801

97-7813-03<br>December 2003

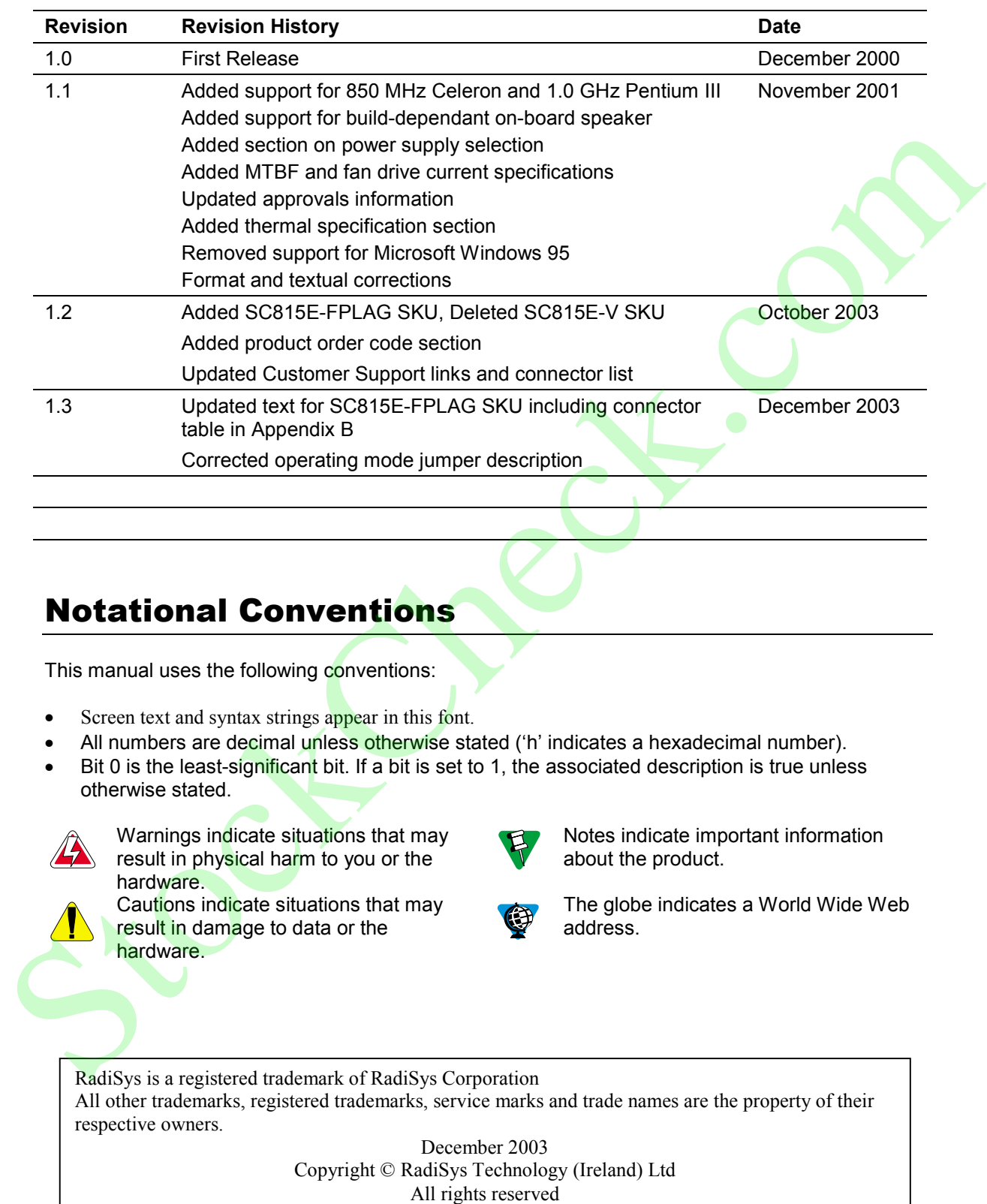

# Revision History

# Notational Conventions

This manual uses the following conventions:

- Screen text and syntax strings appear in this font.
- All numbers are decimal unless otherwise stated ('h' indicates a hexadecimal number).
- Bit 0 is the least-significant bit. If a bit is set to 1, the associated description is true unless otherwise stated.

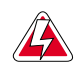

Warnings indicate situations that may result in physical harm to you or the hardware.

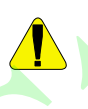

Cautions indicate situations that may result in damage to data or the hardware.

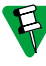

Notes indicate important information about the product.

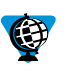

The globe indicates a World Wide Web address.

RadiSys is a registered trademark of RadiSys Corporation All other trademarks, registered trademarks, service marks and trade names are the property of their respective owners.

December 2003 Copyright © RadiSys Technology (Ireland) Ltd

# Safety & Approvals Notices

## Battery

#### **This product contains a lithium cell.**

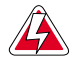

When removing or replacing the lithium cell, do not use a conductive instrument as a shortcircuit may cause the cell to explode. Always replace the cell with one of the same type. This product uses a CR2032 cell. Dispose of a spent cell promptly – do not recharge, disassemble or incinerate. Keep cells away from children.

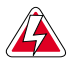

**CAUTION!** Danger of explosion if battery is incorrectly replaced. Replace only with the same or equivalent type recommended by the manufacturer. Dispose of batteries according to the manufacturer's instructions.

## LAN (Local Area Network) Connector

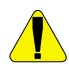

This product may include an RJ45 LAN connector (see installation guide). Do not connect to anything other than an Ethernet LAN.

## Thermal Interface Material

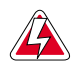

This product may contain thermal interface material between devices and heatsinks. This can cause irritation and can stain clothing. Avoid prolonged or repeated contact with the skin and wash thoroughly with soap and water after handling. Avoid contact with eyes and inhalation of fumes. Do not ingest.

## Anti-static Precautions

This product contains static-sensitive components and should be handled with care. It is recommended that the product be handled in a Special Handling Area (SHA) as defined in EN100015-1:1992. Such an area has working surfaces, floor coverings and chairs connected to a common earth reference point. An earthed wrist strap should be worn whilst handling. Other examples of static-sensitive devices are the memory modules and the processor. Failure to employ adequate anti-static measures can cause irreparable damage to components on the motherboard. This product uses a CH2012 call Dispose of a spent cell promptly –60 not recharge.<br>
This product uses a CH2012 call Dispose of a spent cell promptly –60 not recharge.<br> **CAUTIONI** Damper of explosion if battery is incorrect

## Safety

This product complies with the American Safety Standard UL1950 when installed in a suitable chassis.

## Electromagnetic Compatibility

This product is designed to meet the following EMC standards when installed in a suitable chassis.

FCC Class B (Title 47 of Code of Federal Regulations, parts 2 & 15, subpart B) EN55022:1998 Class B<br>EN55024:1998

## FCC Compliance Statement

This equipment has been tested and found to comply with the limits for a Class B digital device, pursuant to part 15 of the FCC Rules. These limits are designed to provide reasonable protection against harmful interference in a residential installation. This equipment generates, uses and can radiate radio frequency energy and, if not installed and used in accordance with the instructions may cause harmful interference to radio communications. However, there is no guarantee that interference will not occur in a particular installation. If this equipment does cause harmful interference to radio or television reception, which can be determined by turning the equipment off and on, the user is encouraged to try to correct the interference by one or more of the following measures. and on the search encouraged to try to correct the interference by one or more of the following<br>measures<br>the stock check the receiving antenna<br>- Recrient or relocate the receiving antenna<br>- There are separation between the

- Reorient or relocate the receiving antenna
- Increase the separation between the equipment and the receiver
- Connect the equipment into an outlet on a different circuit to that of the receiver
- Consult the dealer or an experienced radio/TV technician for help.

Any change or modification to this product not expressly approved by RadiSys could void the approvals held by this product.

## Legal Directives

This product complies with the relevant clauses of the following European Directives.

Low Voltage Directive 73/23/EEC EMC Directive 89/336/EEC

# **Contents**

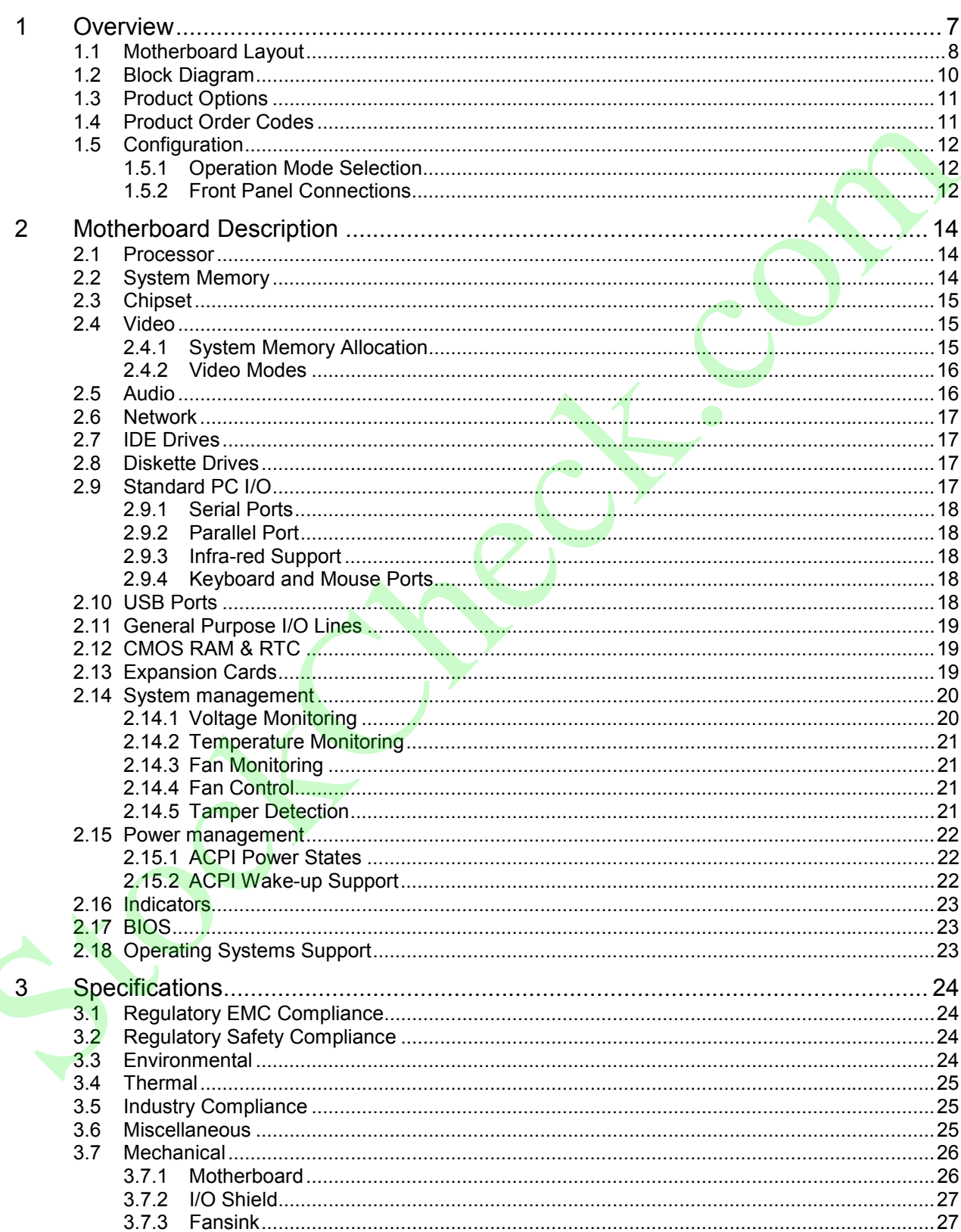

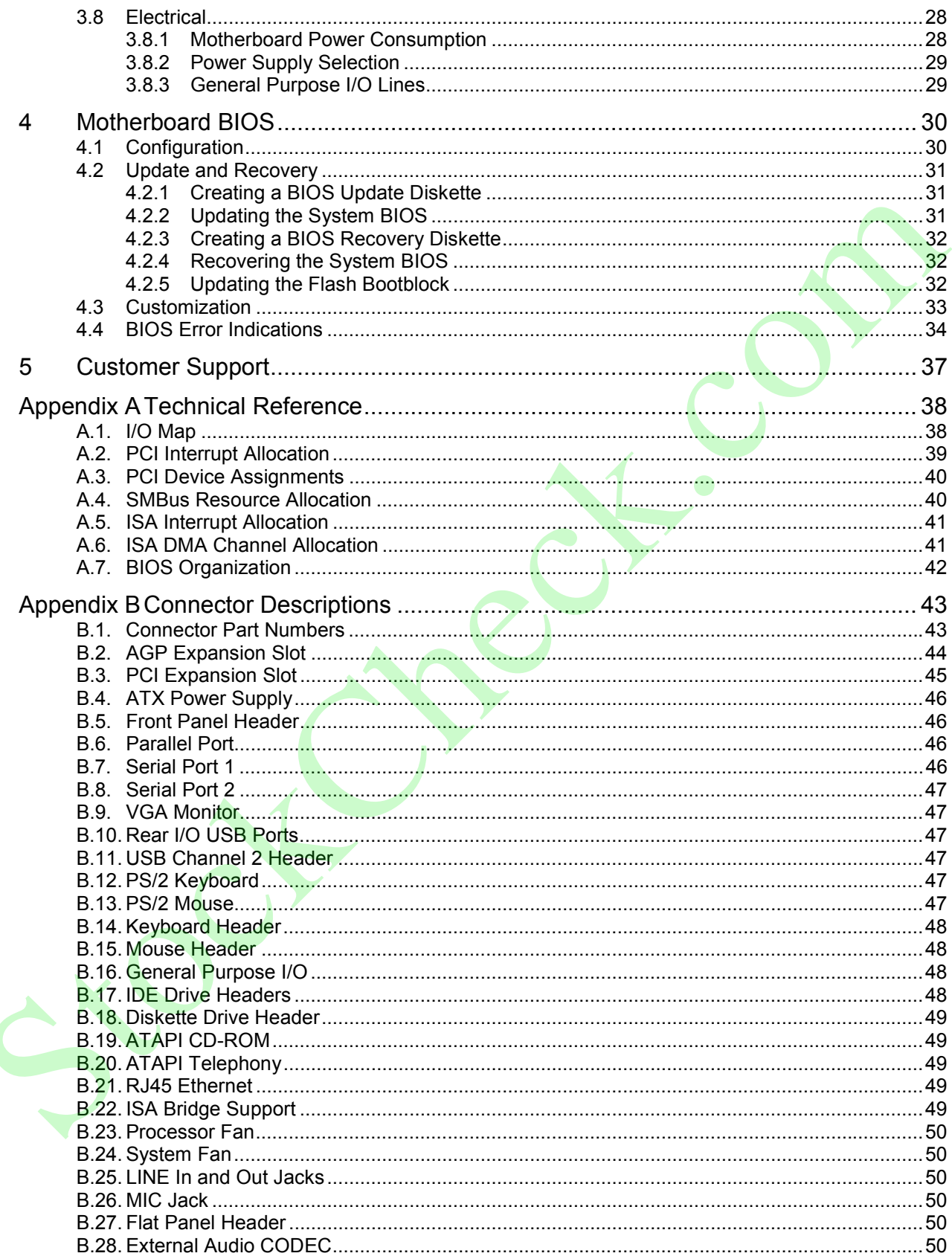

# <span id="page-6-0"></span>1 Overview

The SC815E is a microATX form factor motherboard based around an Intel Celeron or Pentium III processor and an Intel 815E family chipset. It integrates video, audio, system monitoring and Ethernet on a 9.0 x 7.5-inch board and is targeted at the embedded PC technology market. Its small size also enables it to be used in a FlexATX chassis.

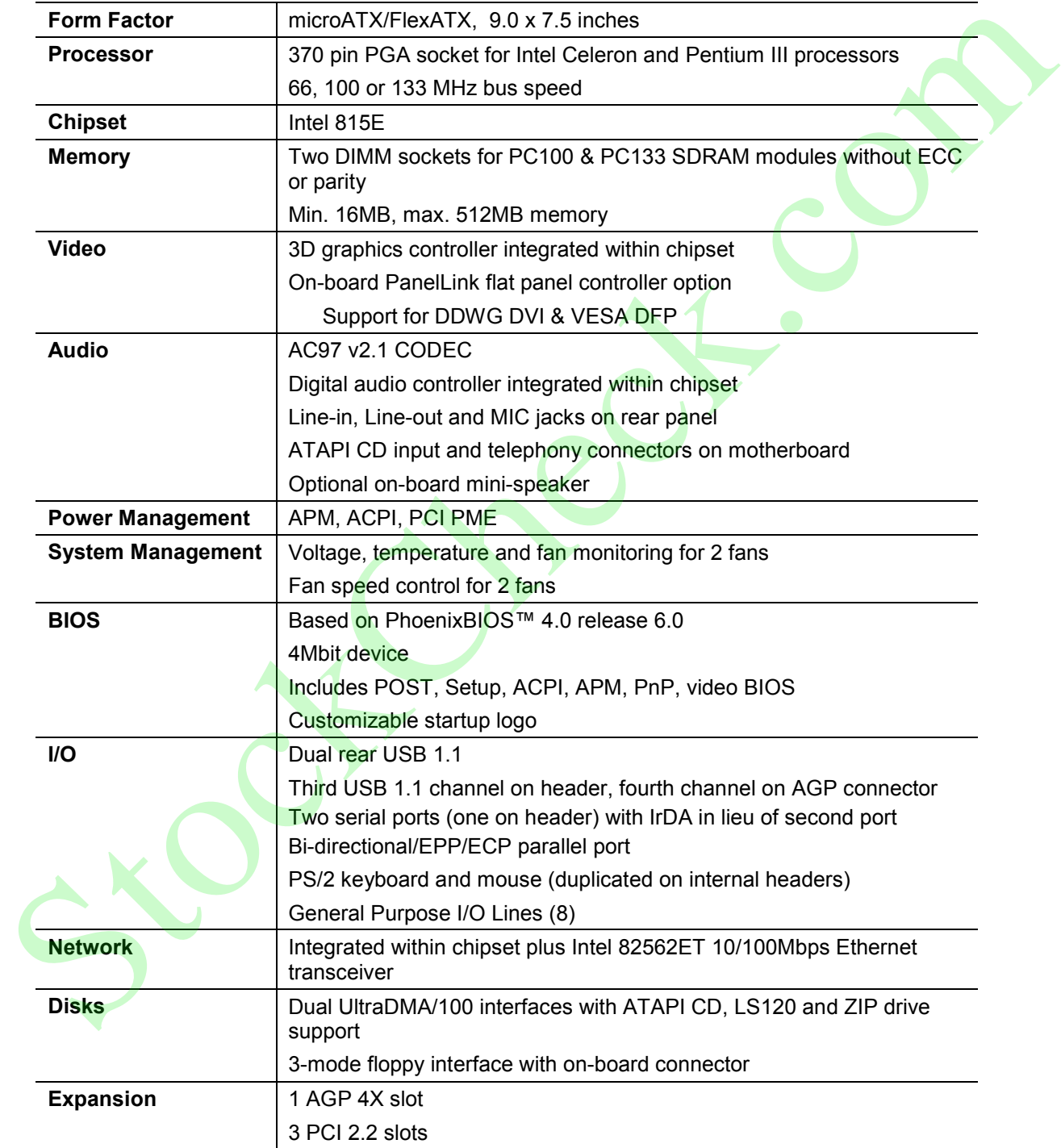

## <span id="page-7-0"></span>**1.1 Motherboard Layout**

The figure below shows the layout of the SC815E motherboard with the major components identified.

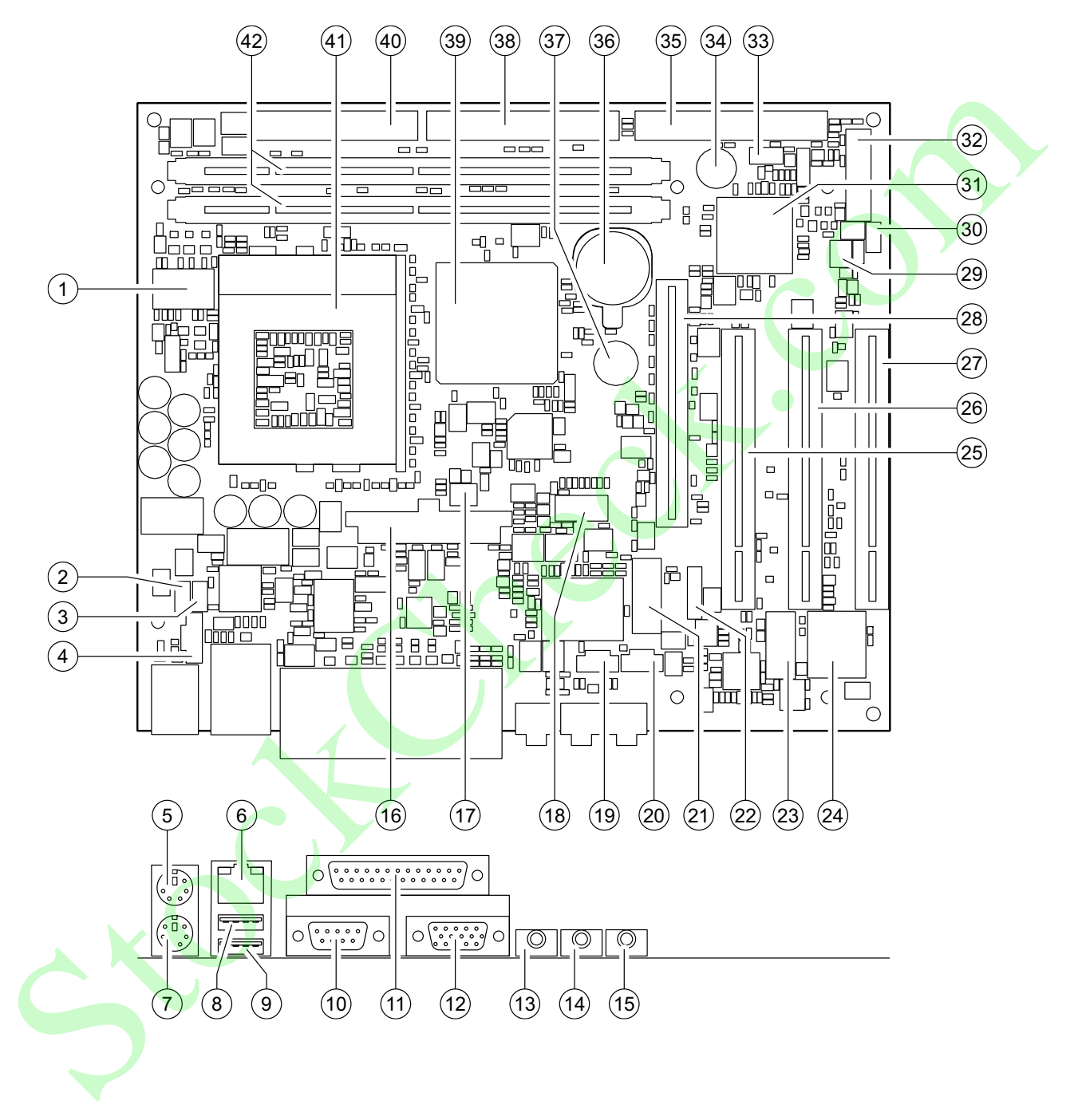

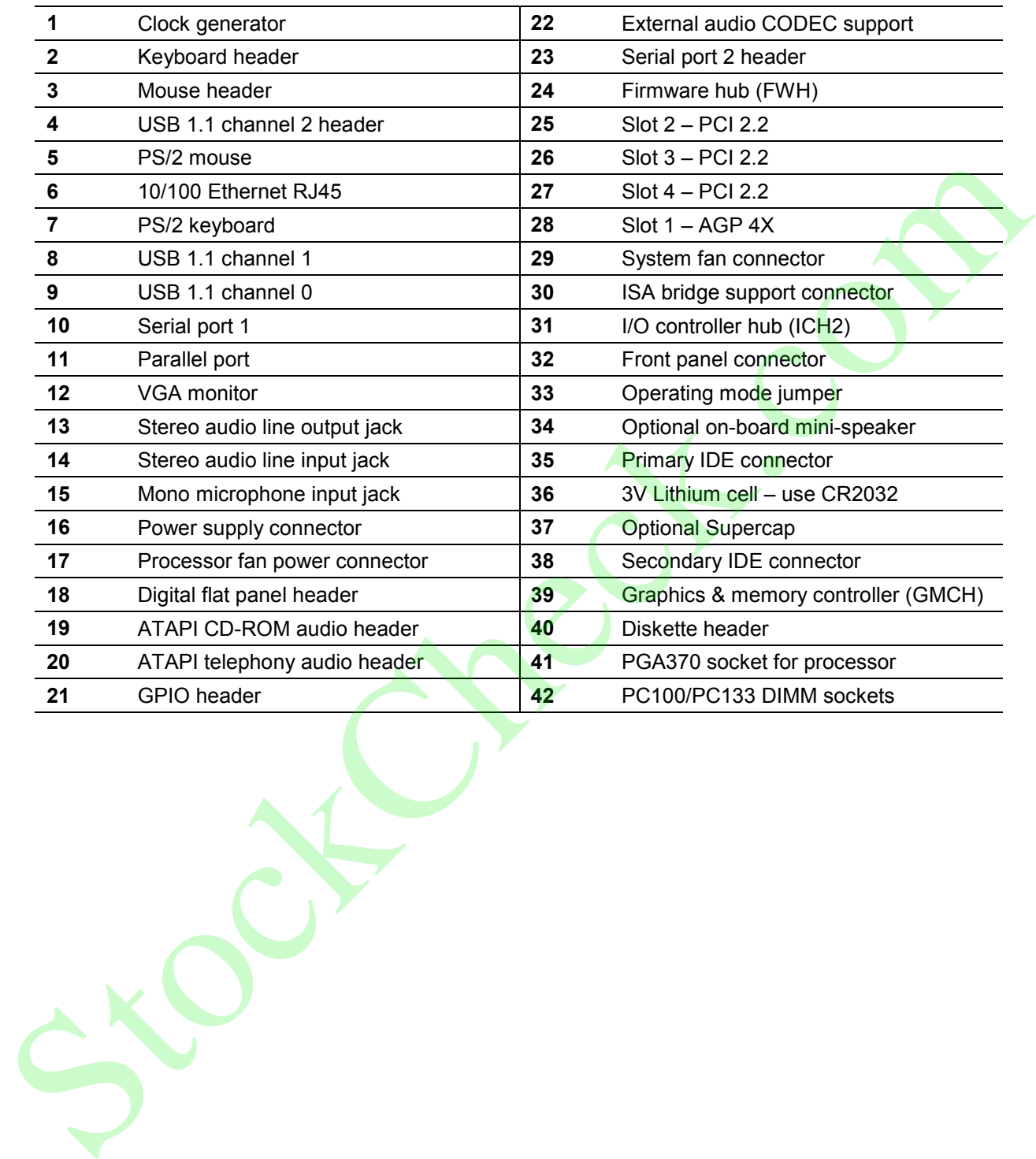

#### **Motherboard Component Identification**

# <span id="page-9-0"></span>**1.2 Block Diagram**

The figure below shows a block diagram of the SC815E motherboard.

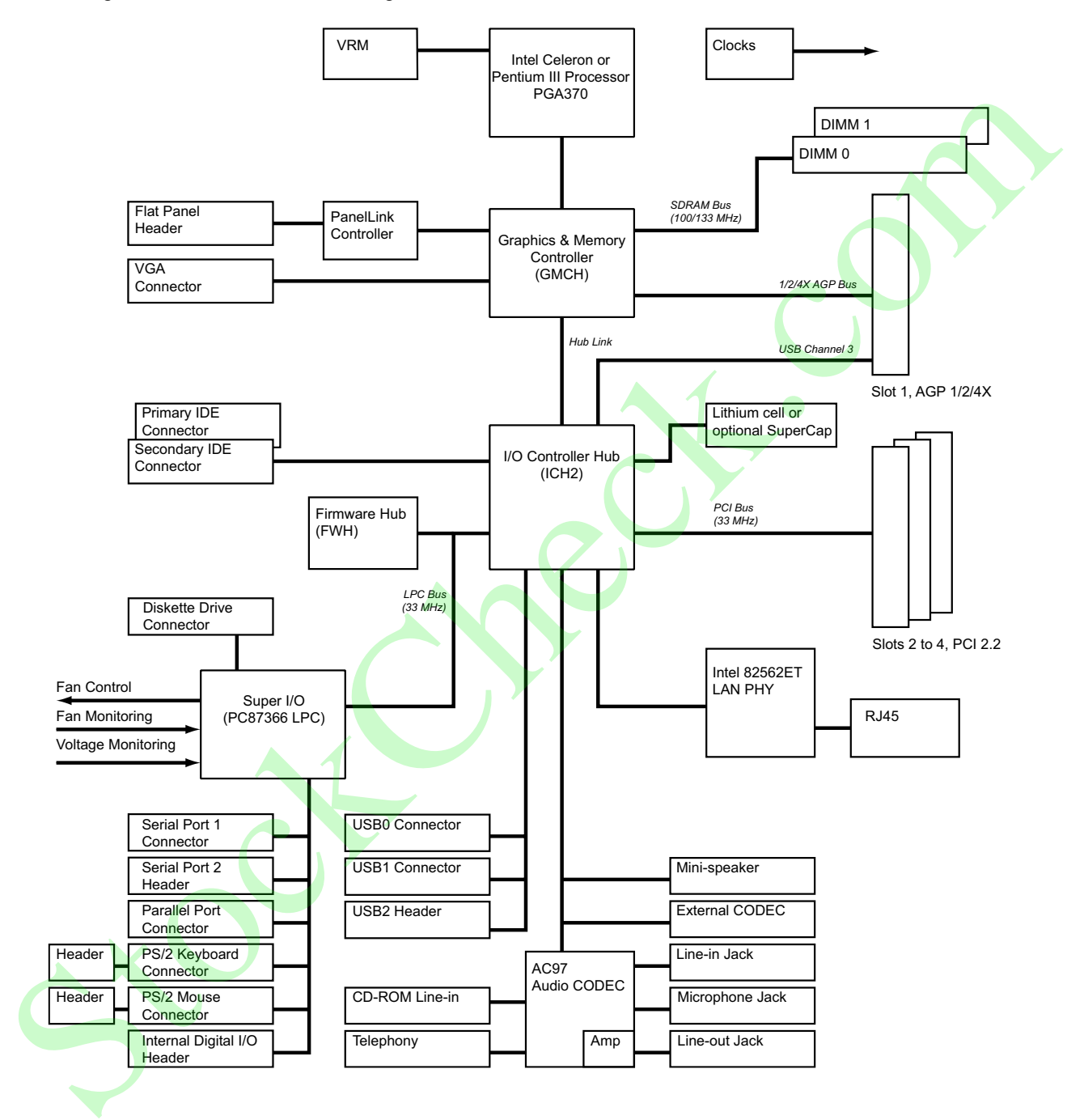

# <span id="page-10-0"></span>**1.3 Product Options**

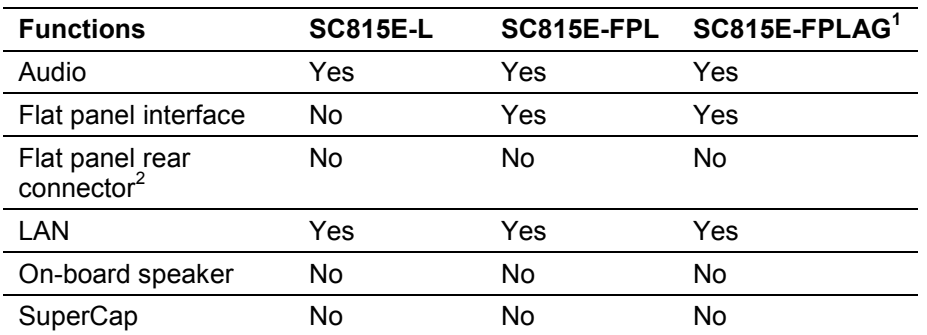

The table below lists the product options available.

Each of the products is available with a choice of CPU speed. Consult the latest price list for the available options. Other product options are available to special order for high volume customers.

# **1.4 Product Order Codes**

-

Each supported product configuration has an order code and the description below indicates how these codes are created<sup>3</sup>.

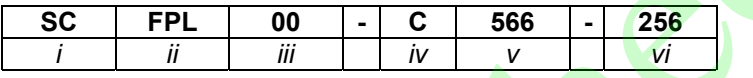

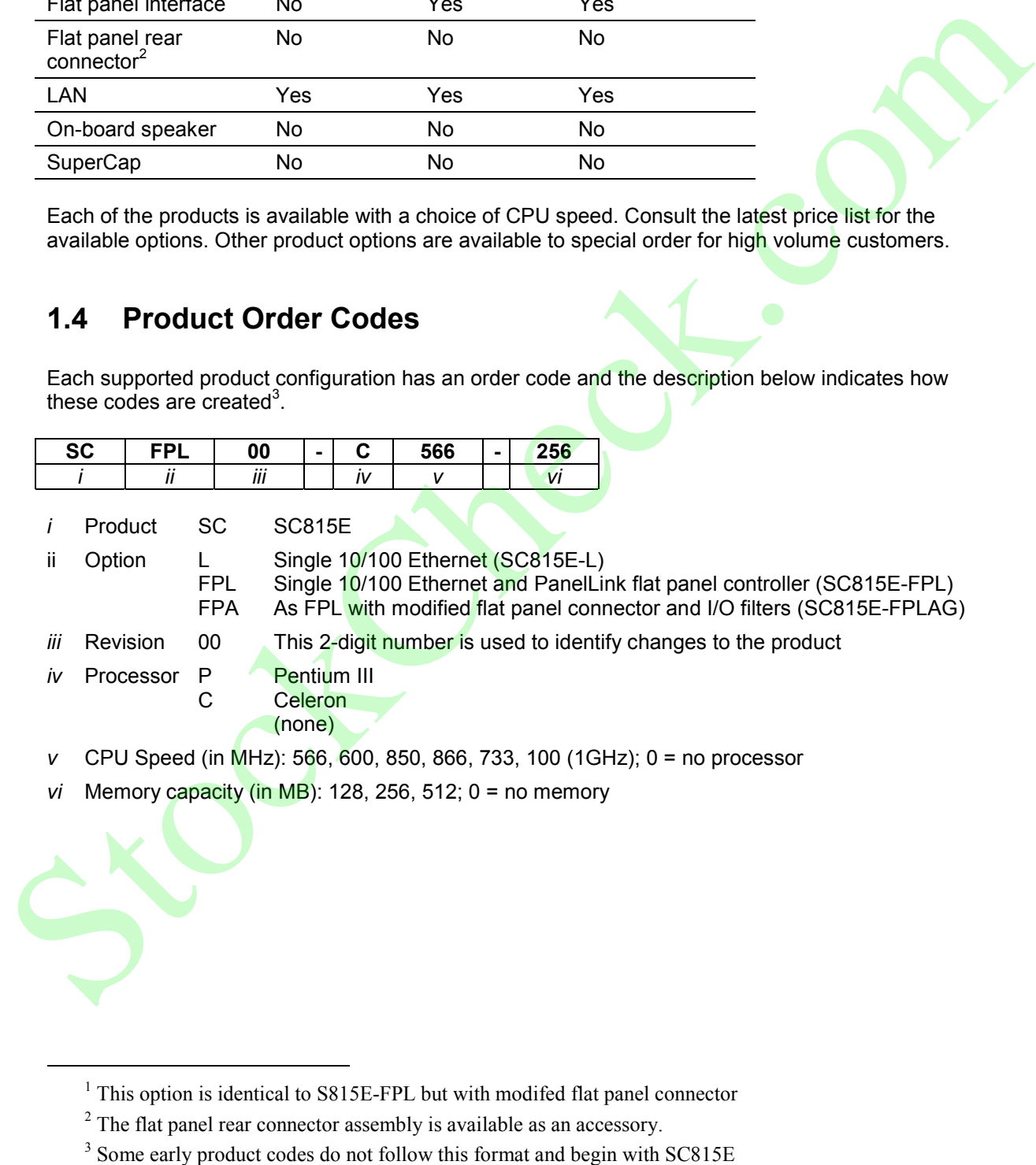

*vi* Memory capacity (in MB): 128, 256, 512; 0 = no memory

<sup>&</sup>lt;sup>1</sup> This option is identical to S815E-FPL but with modifed flat panel connector

 $2^{2}$  The flat panel rear connector assembly is available as an accessory.

<sup>&</sup>lt;sup>3</sup> Some early product codes do not follow this format and begin with SC815E

# <span id="page-11-0"></span>**1.5 Configuration**

The majority of the configuration of the motherboard is done through the Setup utility built into the BIOS – discussed later in this document. There is, however, one jumper that controls the operation of the motherboard as described below.

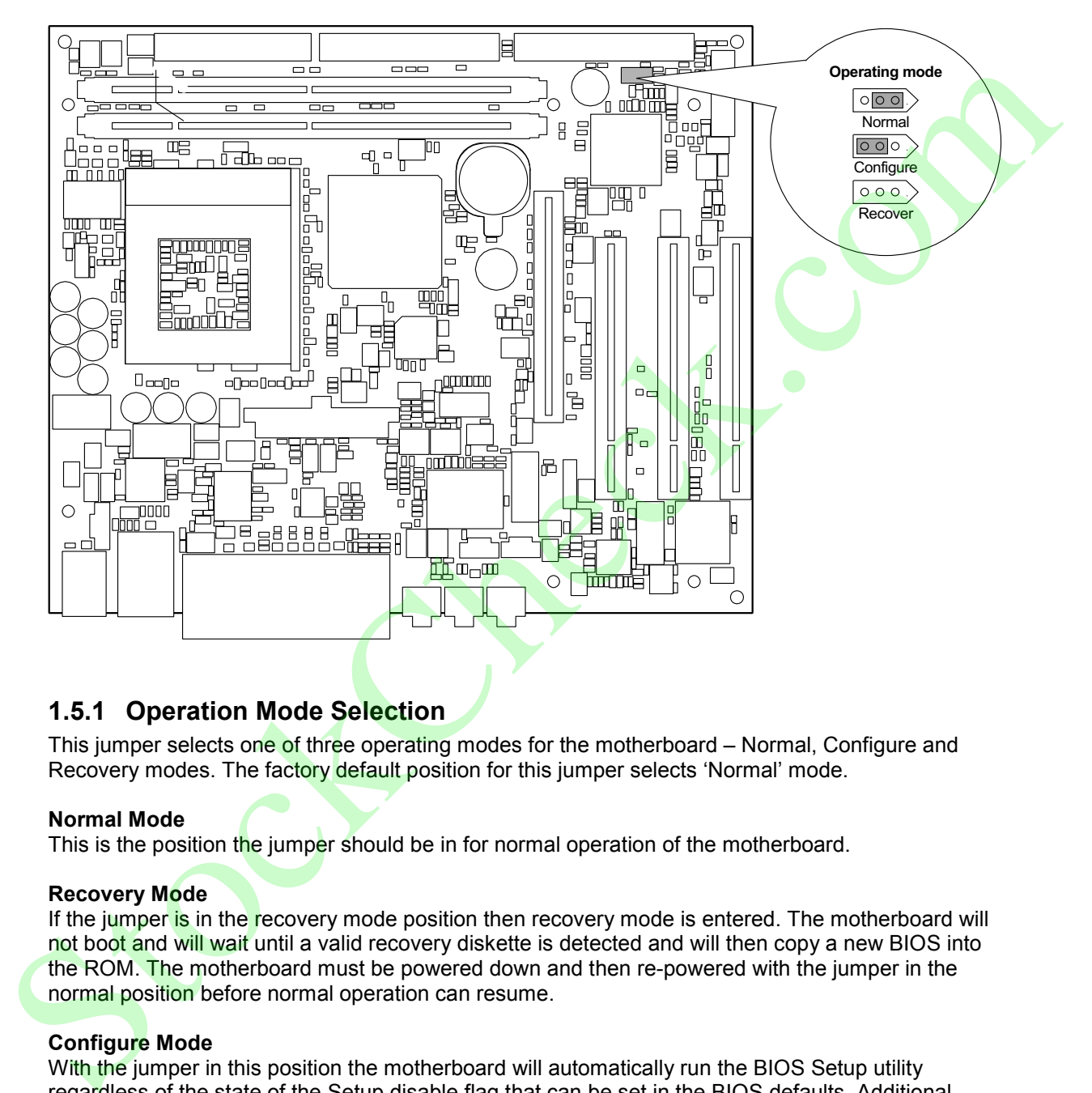

## **1.5.1 Operation Mode Selection**

This jumper selects one of three operating modes for the motherboard – Normal, Configure and Recovery modes. The factory default position for this jumper selects 'Normal' mode.

#### **Normal Mode**

This is the position the jumper should be in for normal operation of the motherboard.

#### **Recovery Mode**

If the jumper is in the recovery mode position then recovery mode is entered. The motherboard will not boot and will wait until a valid recovery diskette is detected and will then copy a new BIOS into the ROM. The motherboard must be powered down and then re-powered with the jumper in the normal position before normal operation can resume.

#### **Configure Mode**

With the jumper in this position the motherboard will automatically run the BIOS Setup utility regardless of the state of the Setup disable flag that can be set in the BIOS defaults. Additional BIOS settings are also available within Setup in this mode.

## **1.5.2 Front Panel Connections**

The primary controls and indicators for the motherboard are connected via the front panel connector using either a single ribbon cable to a 'front panel' assembly, or using a number of small PC-

standard connectors. The functions are described below. See appendix B for the connector pin-out information.

#### **Power LED**

This can be used to connect either a single-color LED (usually green) or a two-terminal bi-color LED (usually green/yellow) to indicate the powered status of the motherboard. In both cases, the 'green' anode should be attached to pin 2 of the front panel connector. See the Indicators section later in this document for further information.

#### **Power Switch**

A momentary switch should be connected between pins 6 and 8 of the power connector if the motherboard is used with a soft-switch power supply. If the switch is closed for greater than approximately 4 seconds, the motherboard will power off immediately, regardless of the state of the operating system, losing any system context information. This switch is redundant when using a hard-switch power supply. **Power Switch**<br>A momentary switch should be connected between pins 6 and 8 of the power connector if the<br>momentary switch power aupply. If the switch is closed for greater than<br>a compensation as of the switch power and mom

#### **Reset Switch**

If used, a momentary switch connected between pins 5 and 7 will cause the motherboard to restart when closed.

#### **Hard Disk LED**

A single color LED should be connected between pins 1 (anode) and 3 to indicate hard disk activity on either of the two ATA channels.

#### **Speaker**

Connect an external speaker between pins 10 and 11 or 10 and 16. This is used only for the PC 'beep' functions - it cannot be used as an output of the audio CODEC. The speaker should typically be  $8Ω$ .

#### **Tamper Switch**

Connect a momentary switch between pins 18 and 20 to make use of the tamper detection logic of the motherboard. The switch should be open when the chassis is closed.

#### **Infra-red port**

Pins 9, 11, 13 and 15 provide an interface to an infra-red receiver/transmitter module. Pins 9 and 13

# <span id="page-13-0"></span>2 Motherboard Description

## **2.1 Processor**

The SC815E motherboard supports Intel Celeron and Pentium III processors in a PGA370 package (FC-PGA). The table below lists the supported processors. An on-board voltage regulator generates the voltage for the CPU. Both the processor voltage and the operating frequency are automatically adjusted by the motherboard to suit the installed processor.

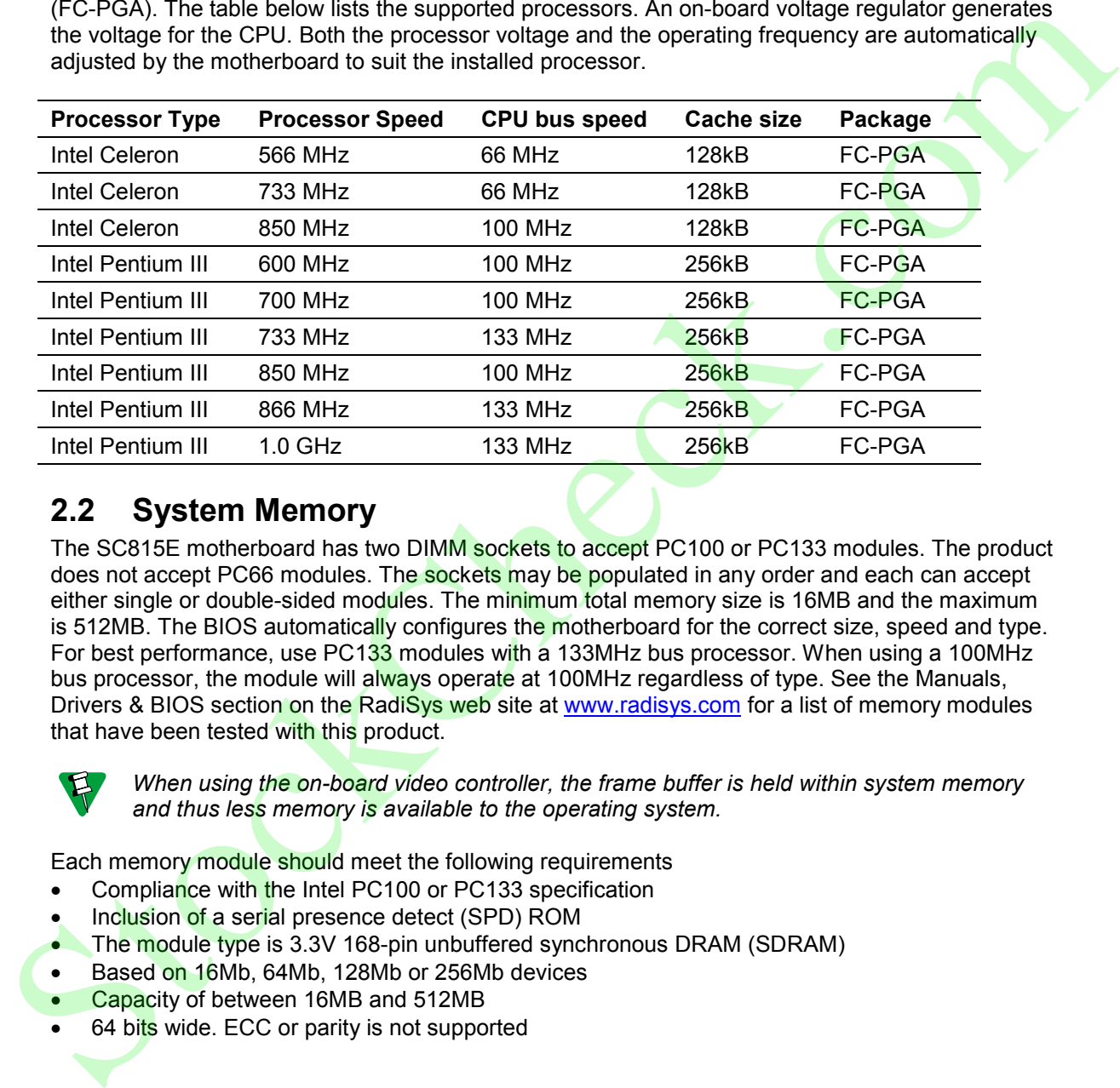

# **2.2 System Memory**

The SC815E motherboard has two DIMM sockets to accept PC100 or PC133 modules. The product does not accept PC66 modules. The sockets may be populated in any order and each can accept either single or double-sided modules. The minimum total memory size is 16MB and the maximum is 512MB. The BIOS automatically configures the motherboard for the correct size, speed and type. For best performance, use PC133 modules with a 133MHz bus processor. When using a 100MHz bus processor, the module will always operate at 100MHz regardless of type. See the Manuals, Drivers & BIOS section on the RadiSys web site at www.radisys.com for a list of memory modules that have been tested with this product.

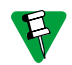

*When using the on-board video controller, the frame buffer is held within system memory and thus less memory is available to the operating system.*

Each memory module should meet the following requirements

- Compliance with the Intel PC100 or PC133 specification
- Inclusion of a serial presence detect (SPD) ROM
- The module type is 3.3V 168-pin unbuffered synchronous DRAM (SDRAM)
- Based on 16Mb, 64Mb, 128Mb or 256Mb devices
- Capacity of between 16MB and 512MB
- 

# <span id="page-14-0"></span>**2.3 Chipset**

The SC815E motherboard is based around an Intel 815E chipset comprising two parts -

- Graphics and memory controller hub (GMCH). This includes the processor interface, a highperformance 3D graphics controller and the system memory controller.
- I/O controller hub (ICH2). This provides all the PCAT-compatible devices and the PCI bus interface. In addition, it integrates Ethernet, USB and SMBus controllers, a dual UltraATA/100 disk controller, an AC97 digital audio controller and power management functions.

In addition a firmware hub flash ROM contains the system BIOS, setup utility and video BIOS.

# **2.4 Video**

The video controller is integrated within the 815E chipset GMCH and provides the features listed below.

- 2D graphics with full 2D acceleration
- 3D graphics with extensive rendering capabilities
- Hardware motion compensation for software MPEG2 decode
- System memory is used as frame buffer storage
- 15-way D-type for analog RGB output with VESA DDC2B capability
- Optional on-board Silicon Image SII164 PanelLink flat panel video controller
- Optional Vesa DFP or DDWG DVI connector on rear panel

The motherboard has two output connectors  $-$  a standard analog VGA connector and a header for the optional digital flat panel controller. A Vesa DFP or a DDWG DVI connector on the rear panel is available as an option. Whilst it is possible to connect a monitor to both the VGA and flat panel connectors at the same time, the displays will be identical since there is only one video controller. The BIOS supports multiple independent displays via PCI (or ISA via external bridge) video cards.

## **2.4.1 System Memory Allocation**

The video controller does not have dedicated frame buffer memory but instead makes use of system memory for all its needs. This must be taken into account when the amount of system memory is chosen. When the on-board video controller is not used, it should be disabled completely via BIOS Setup to prevent system memory being allocated to the controller.

The motherboard BIOS allocates 1MB of system memory to the video controller to support legacy VGA graphics. The amount of system memory reported by the BIOS will reflect this reduction when the on-board video controller is enabled. Once the operating system loads, the video drivers allocate further system memory dependant on availability as described in the table below for Intel PV 4.x video drivers. Systems using Windows NT 4.0, Windows 2000 or those that require 16M colors at a resolution greater than 1024 x 768 must have at least 64MB of system memory.

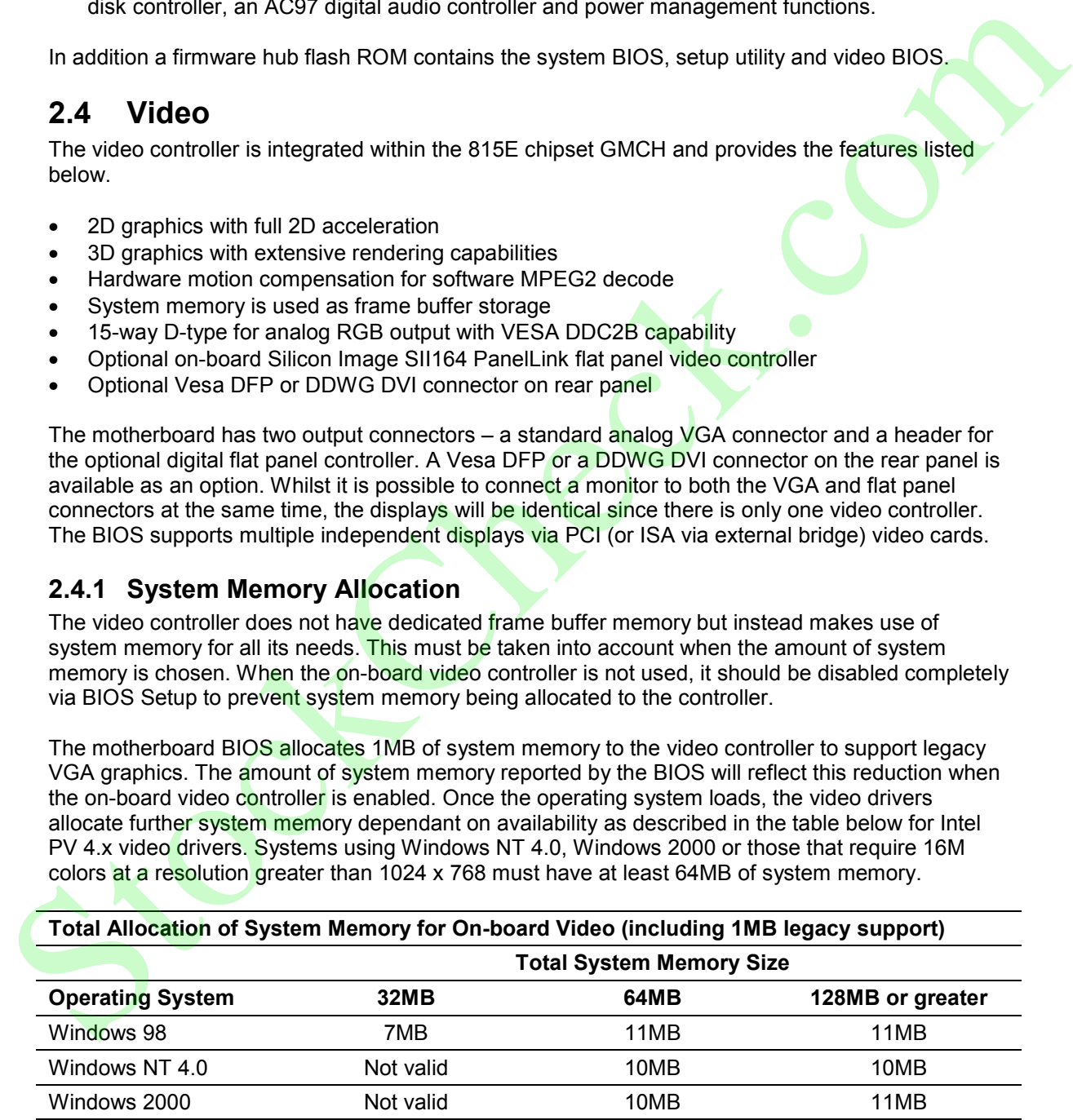

## <span id="page-15-0"></span>**2.4.2 Video Modes**

The Intel 815E chipset supports a wide variety of video modes. The drivers for specific operating systems support a subset of these modes. The table below lists the video modes supported by the Windows and Linux drivers.

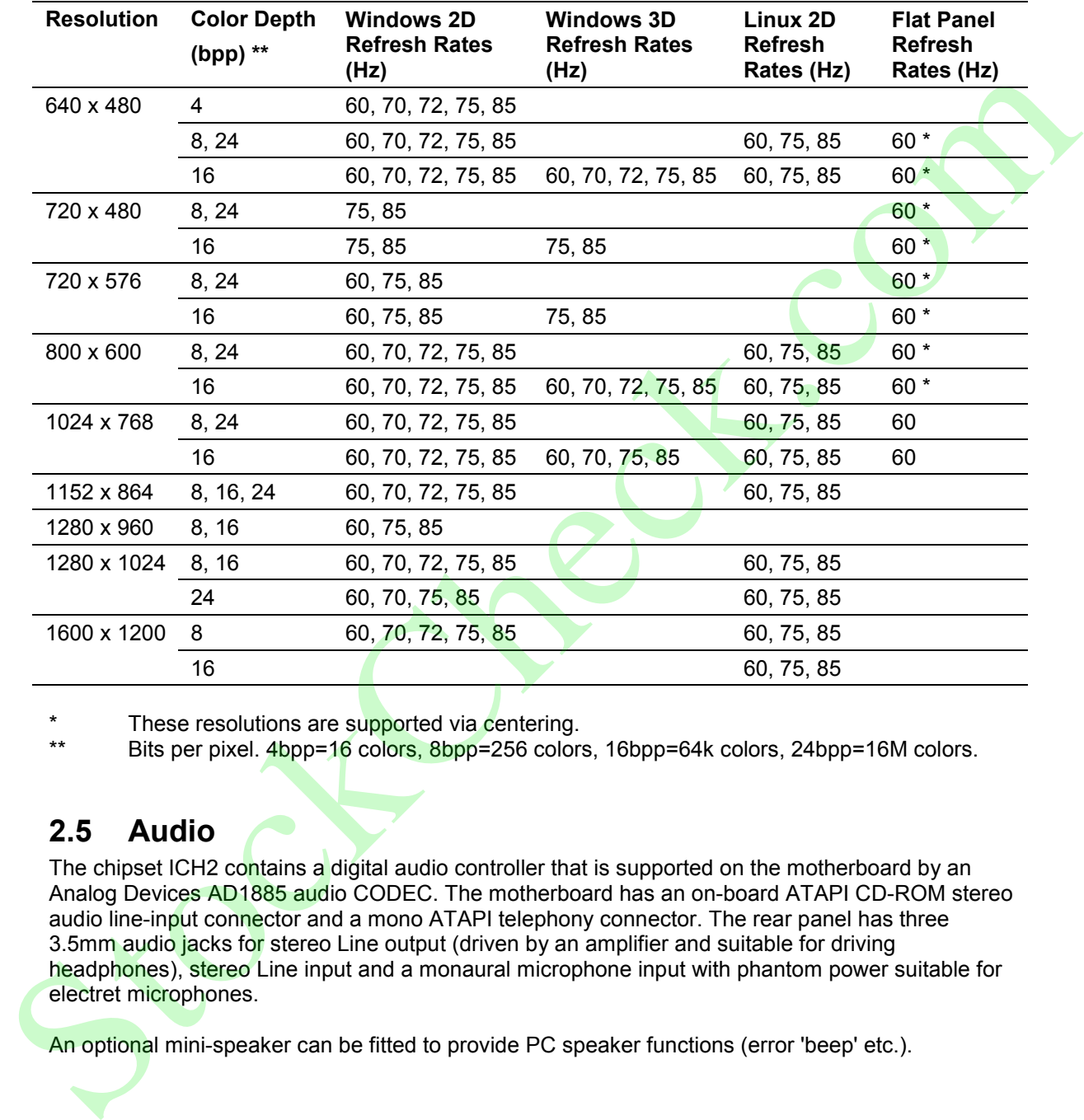

\* These resolutions are supported via centering.<br>\*\* Pite ner nivel 4bnn=46 ealers, 8bnn=356 ealers

Bits per pixel. 4bpp=16 colors, 8bpp=256 colors, 16bpp=64k colors, 24bpp=16M colors.

# **2.5 Audio**

The chipset ICH2 contains a digital audio controller that is supported on the motherboard by an Analog Devices AD1885 audio CODEC. The motherboard has an on-board ATAPI CD-ROM stereo audio line-input connector and a mono ATAPI telephony connector. The rear panel has three 3.5mm audio jacks for stereo Line output (driven by an amplifier and suitable for driving headphones), stereo Line input and a monaural microphone input with phantom power suitable for electret microphones.

## <span id="page-16-0"></span>**2.6 Network**

The SC815E supports an optional 10/100 Ethernet controller based around the controller integrated within the chipset and an Intel GD82562ET transceiver. An RJ45 connector located on the rear panel integrates two LED indicators to provide link status information. The list below describes the features provided.

- IEEE 802.3 10Base-T and 100Base-TX compatible
- 32-bit bus-mastering PCI device
- Jumper-less configuration
- RJ45 with two integral LEDs showing line activity, link integrity and line speed

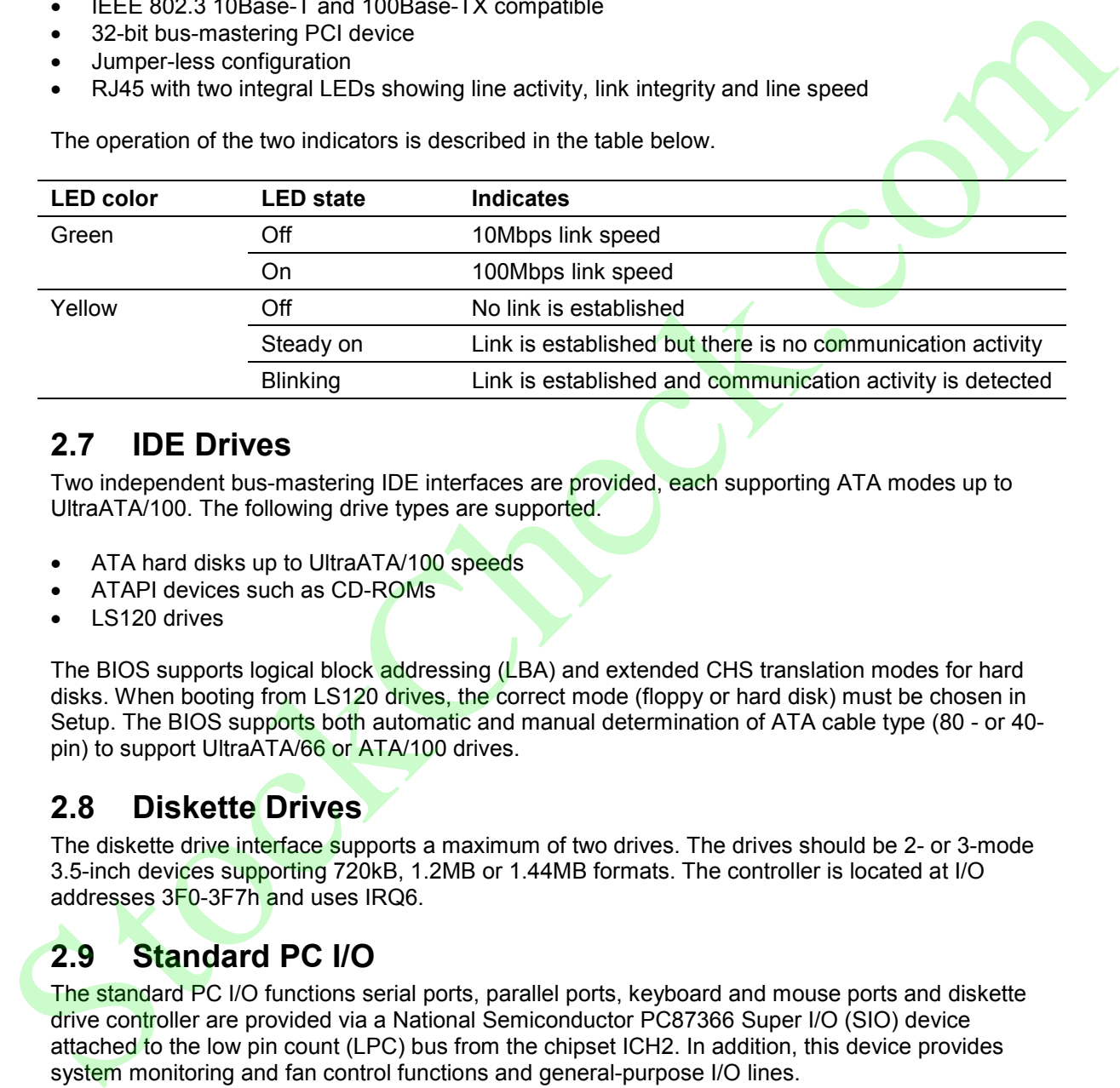

The operation of the two indicators is described in the table below.

## **2.7 IDE Drives**

Two independent bus-mastering IDE interfaces are provided, each supporting ATA modes up to UltraATA/100. The following drive types are supported.

- ATA hard disks up to UltraATA/100 speeds
- ATAPI devices such as CD-ROMs
- LS120 drives

The BIOS supports logical block addressing (LBA) and extended CHS translation modes for hard disks. When booting from LS120 drives, the correct mode (floppy or hard disk) must be chosen in Setup. The BIOS supports both automatic and manual determination of ATA cable type (80 - or 40pin) to support UltraATA/66 or ATA/100 drives.

## **2.8 Diskette Drives**

The diskette drive interface supports a maximum of two drives. The drives should be 2- or 3-mode 3.5-inch devices supporting 720kB, 1.2MB or 1.44MB formats. The controller is located at I/O addresses 3F0-3F7h and uses IRQ6.

# **2.9 Standard PC I/O**

The standard PC I/O functions serial ports, parallel ports, keyboard and mouse ports and diskette drive controller are provided via a National Semiconductor PC87366 Super I/O (SIO) device attached to the low pin count (LPC) bus from the chipset ICH2. In addition, this device provides

## <span id="page-17-0"></span>**2.9.1 Serial Ports**

The SC815E motherboard supports two 16C550-compatible serial ports that can operate at speeds of up to 115.2kbps. Serial port 1 is located on the rear panel whilst serial port 2 is via a header. Each port can be assigned as COM1 through COM4 via the BIOS Setup utility:-

- I/O address 3F8-3FFh, IRQ4
- I/O address 2F8-2FFh, IRQ3
- I/O address 3E8-3EFh, IRQ4
- I/O address 2E8-2EFh, IRQ3

#### **2.9.2 Parallel Port**

The SC815E has a 25 way female D-sub parallel port connector located on the rear panel. It supports the following operating modes, configured via the BIOS Setup utility.

- Standard PC-compatible parallel port
- Bi-directional parallel port
- EPP mode
- ECP mode

The I/O locations can be assigned as follows.

- I/O address 378-37Fh & 778-77Fh, IRQ5 or IRQ7
- I/O address 278-27Fh & 678-67Fh, IRQ5 or IRQ7

## **2.9.3 Infra-red Support**

The SC815E motherboard supports an IrDA compliant infra-red interface via the front panel header. An IR transceiver must be added such as the Hewlett Packard HSDL-3201 or the HSDL-3610 device. The IR port shares the serial port 2 channel and thus the two ports cannot be used simultaneously. A transfer rate of up to 115kbps is supported.

## **2.9.4 Keyboard and Mouse Ports**

Two PS/2 style keyboard and mouse ports are provided on the rear panel. The two ports are interchangeable with the motherboard automatically detecting which peripheral is attached to which port. Both ports provide a resettable fuse protected +5V supply to the peripheral. In addition, both the keyboard and mouse ports are accessible internally via 4-way headers.

The keyboard controller is functionally equivalent to the 8042 standard and is located at I/O addresses 60 and 64h and uses IRQ1. The mouse shares the same controller and uses IRQ12. The keyboard controller code is Phoenix version 42i.

# **2.10 USB Ports**

SC815E supports four independent USB 1.1 compliant ports via the 2 USB controllers (each with 2 channels) contained within the chipset ICH2. Two channels are provided on the rear panel, a third is available internally on a 5-way ATAPI-style header and a fourth via the AGP connector. The first three ports all provide a resettable fuse protected +5V supply to the peripheral. The AGP USB channel power is provided via the AGP connector and it is the responsibility of the AGP adapter to • IIO address are serve, include the completed of the table protocomplete the table below summarizes the USB channel allocation.<br>
• ISL and all Port The SCS is required. The table parallel port contributed with the compl

<span id="page-18-0"></span>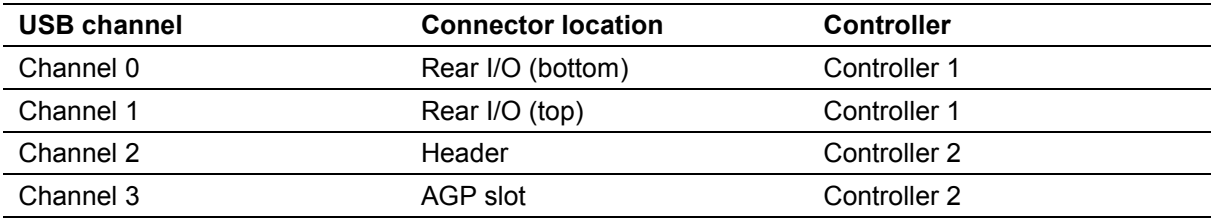

The BIOS supports the use of a USB keyboard and/or mouse in lieu of a PS/2 device via the BIOS customization tools (the feature is disabled by default). This USB legacy support provides emulation of standard keyboards and/or mice and since it causes performance degradation should be enabled only when the operating system being used also supports USB (the emulation is automatically disabled once the operating system is running). The BIOS supports the use of a USB keyboard antifer mouse in lieu of a PSP2 device was the SIG contents and the BIOS support provides emidelion<br>of standard septective supply. This USB legacy support provides emidelion<br>of s

# **2.11 General Purpose I/O Lines**

In order to support products that require a small number of internal input or output lines (such as switches or LED indicators), the SC815E provides access to 8 general-purpose lines via a 12-pin header. Each line can be programmed independently as an input or an output. The signals are provided by the National Semiconductor PC87366 Super I/O device GPIO port 2. It is the responsibility of the customer to provide suitable software to control these lines.

# **2.12 CMOS RAM & RTC**

The chipset integrates a Motorola MC146818A compatible real-time clock (RTC) and 256 bytes of CMOS RAM that is used by the BIOS to store configuration information. A replaceable primary lithium coin cell or, optionally, a Super Cap backs up both the RTC and the CMOS RAM. The former provides for approximately 5 years of unpowered backup. The SuperCap provides for at least 1-hour life and eliminates cell replacement as a reason for scheduled maintenance.

The lithium coin cell is a CR2032 device.

The RTC includes a century byte and is supported by the BIOS to provide year 2000 compliance.

When the +5V standby power is applied to the motherboard, the RTC and the CMOS RAM are powered from that rather than the lithium cell or the optional SuperCap.

# **2.13 Expansion Cards**

The motherboard provides 4 expansion card slots - three PCI slots and one AGP slot as described below.

## **AGP Slot**

The motherboard provides a single universal AGP slot, supporting 1X, 2X and 4X adapter cards and automatically switches the interface appropriate to the adapter. Since there is no physical keying on the universal AGP connector, always ensure that the adapter is fitted correctly before applying power. The AGP card retention mechanism is supported. An independent USB 1.1 compliant port is provided on the AGP interface.

#### **PCI Slots**

The motherboard provides 3 bus-master PCI 2.2 compliant slots. The motherboard generates the 3.3Vaux supply to these slots using the 5V standby input from the power supply. Always ensure that the 5V standby rail can support the required current when using a PCI card that makes use of the

## <span id="page-19-0"></span>**2.14 System management**

The SC815E motherboard includes hardware system management functions integrated into the National Semiconductor PC87366 Super I/O (SIO) device. They monitor system voltages, motherboard and CPU temperatures, fan speed and control system fans. The following sections describe this in more detail. The BIOS Setup utility can be used to display the status of the system monitors.

## **2.14.1 Voltage Monitoring**

The table below details the motherboard voltage rails monitored and their usage.

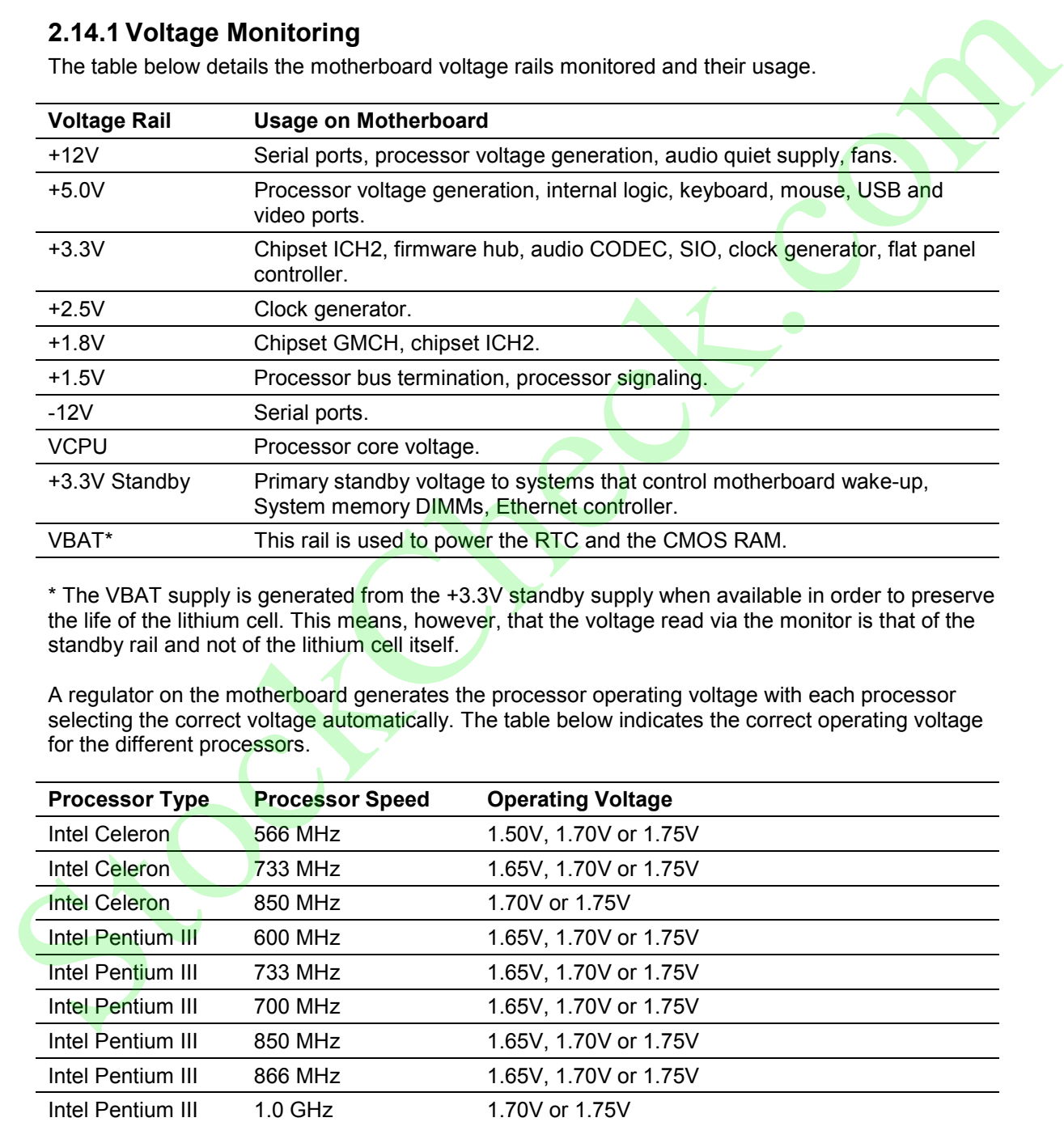

\* The VBAT supply is generated from the +3.3V standby supply when available in order to preserve the life of the lithium cell. This means, however, that the voltage read via the monitor is that of the standby rail and not of the lithium cell itself.

A regulator on the motherboard generates the processor operating voltage with each processor selecting the correct voltage automatically. The table below indicates the correct operating voltage for the different processors.

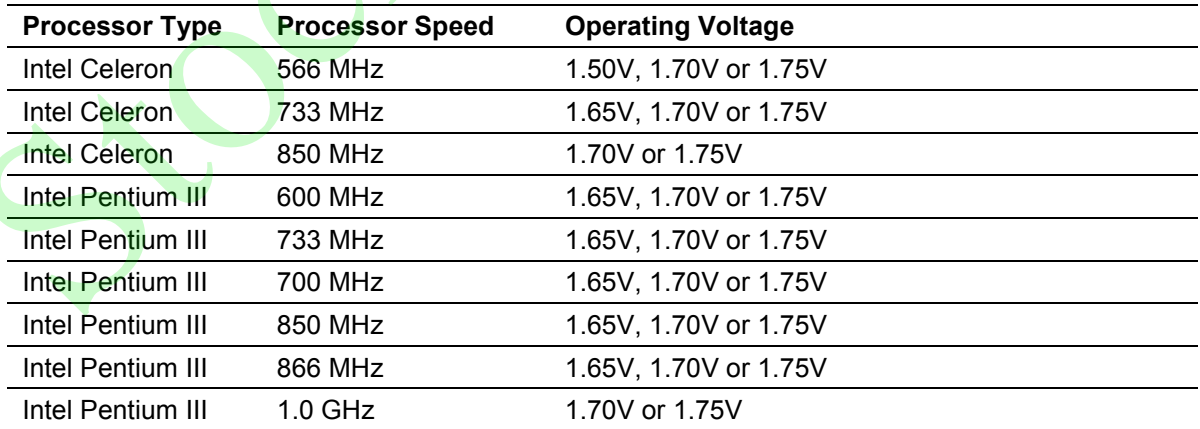

## <span id="page-20-0"></span>**2.14.2 Temperature Monitoring**

There are two temperature sensors on the motherboard. The first measures the motherboard temperature. Since the sensor is contained within the SIO, this will be a localized reading dominated by the motherboard surface temperature around the SIO component.

The second temperature sensor is located on the processor die and thus accurately measures the local die temperature. Since the local die temperature fluctuates rapidly with activity, the controller within the SIO filters the signal to produce an average temperature.

## **2.14.3 Fan Monitoring**

The motherboard includes two fan monitors that check the fan tachometer signal to determine the rotation speed. Fan speed limits can be set to cause an alarm in the event that the fan rotates more slowly than the limit. Using this method, early warning of a failing fan can be generated.

Note that when a fan is temperature controlled, the fan monitoring alarms for that fan should not be used since the speed is determined by the temperature control mechanism and the fan will sometimes be intentionally slowed or stopped.

The two fan tachometer monitors are assigned to fans as follows.

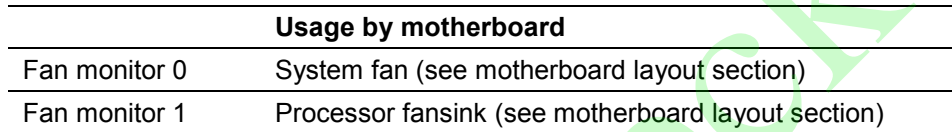

## **2.14.4 Fan Control**

The motherboard supports individual variable speed controls for both the processor fansink and the system fan by pulse-width modulation of the fan drive output voltage.

#### **2.14.5 Tamper Detection**

The motherboard supports tamper detection security that operates via a chassis tamper switch connected to the front panel connector. When the motherboard detects this signal low the BIOS can be configured to display a warning message or to require a password at the next boot. Since the lithium cell powers the logic, the tamper detection continues to operate even if the board is whilm the Stocktest and the modulation of the finance is the properties.<br>
2.14.5 Fan Monitoring on the modulation of the modulation of the modulation of the modulation speed. Fan Internet is the modulation speed. Fan Inter

# <span id="page-21-0"></span>**2.15 Power management**

The SC815E motherboard implements a number of power management features with software support for APM and ACPI. Where an operating system does not support ACPI, the motherboard defaults to using APM. An APM driver is required by the operating system in order to take advantage of the APM power management features.

## **2.15.1 ACPI Power States**

An ACPI-aware operating system directs the power management of the motherboard – causing the various devices within the system to change power state as appropriate. The table below describes the ACPI power states available using the SC815E motherboard.

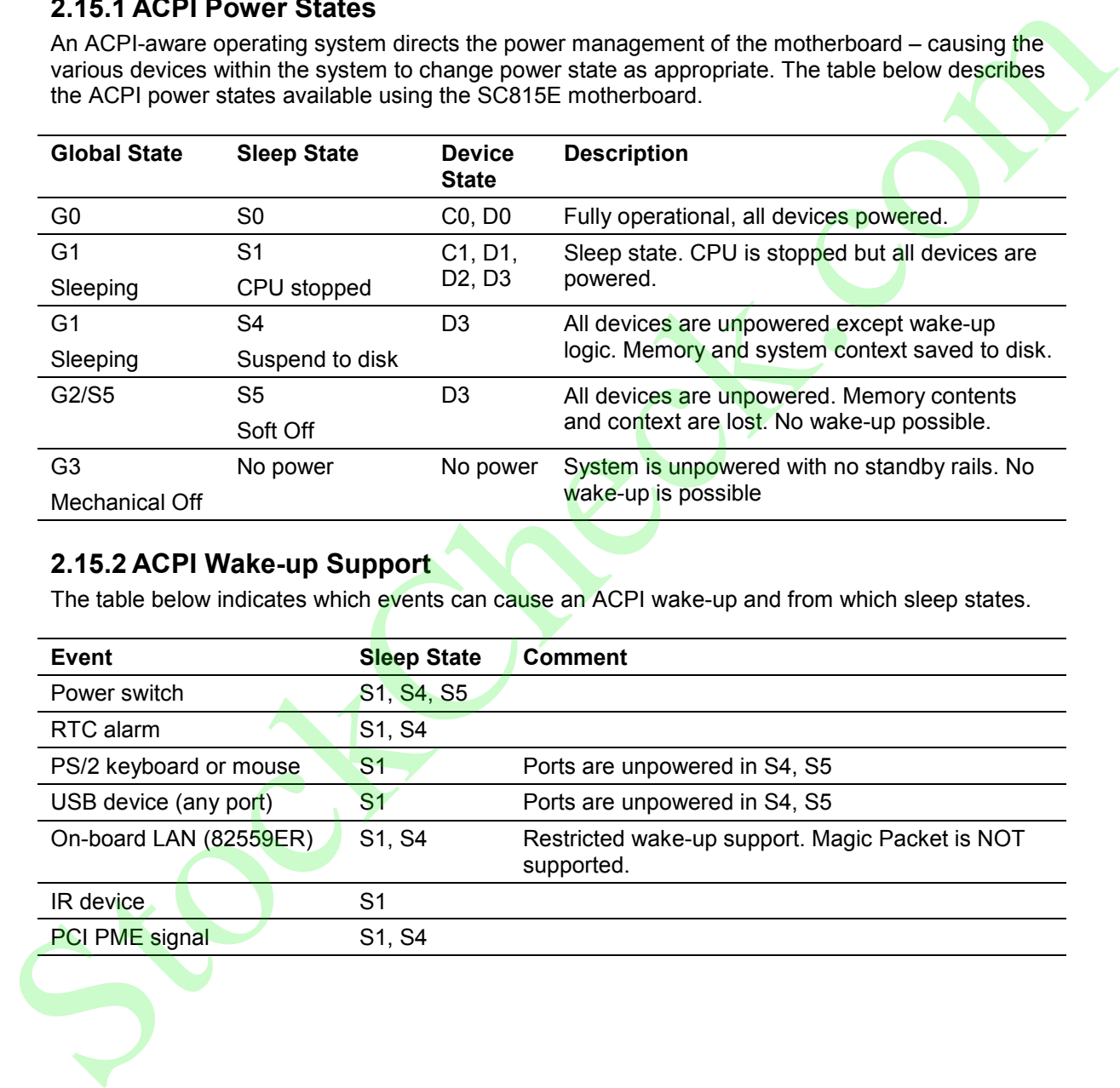

## **2.15.2 ACPI Wake-up Support**

The table below indicates which events can cause an ACPI wake-up and from which sleep states.

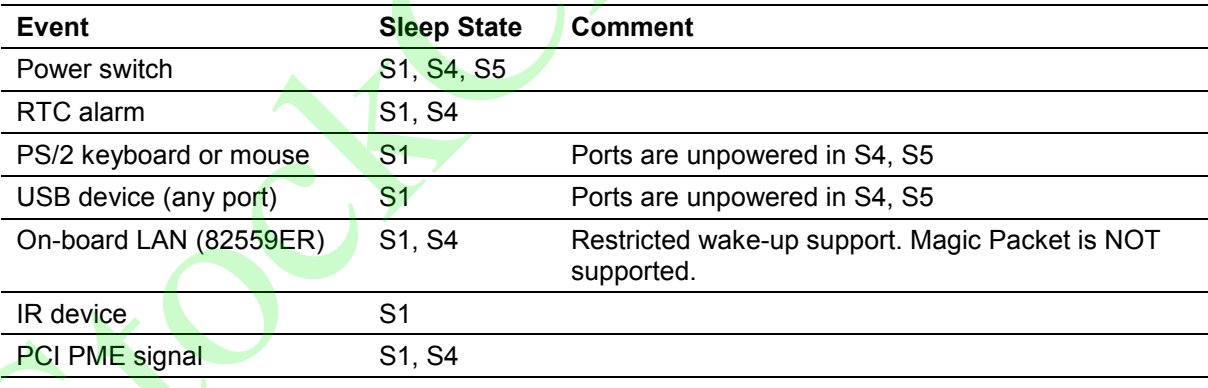

# <span id="page-22-0"></span>**2.16 Indicators**

The motherboard supports a single dual-color LED indicator that is used to show both power and message waiting status. It is possible to use a single-color LED although some functionality is lost. The table below describes how the indicator is driven when operating with both single and dualcolor devices.

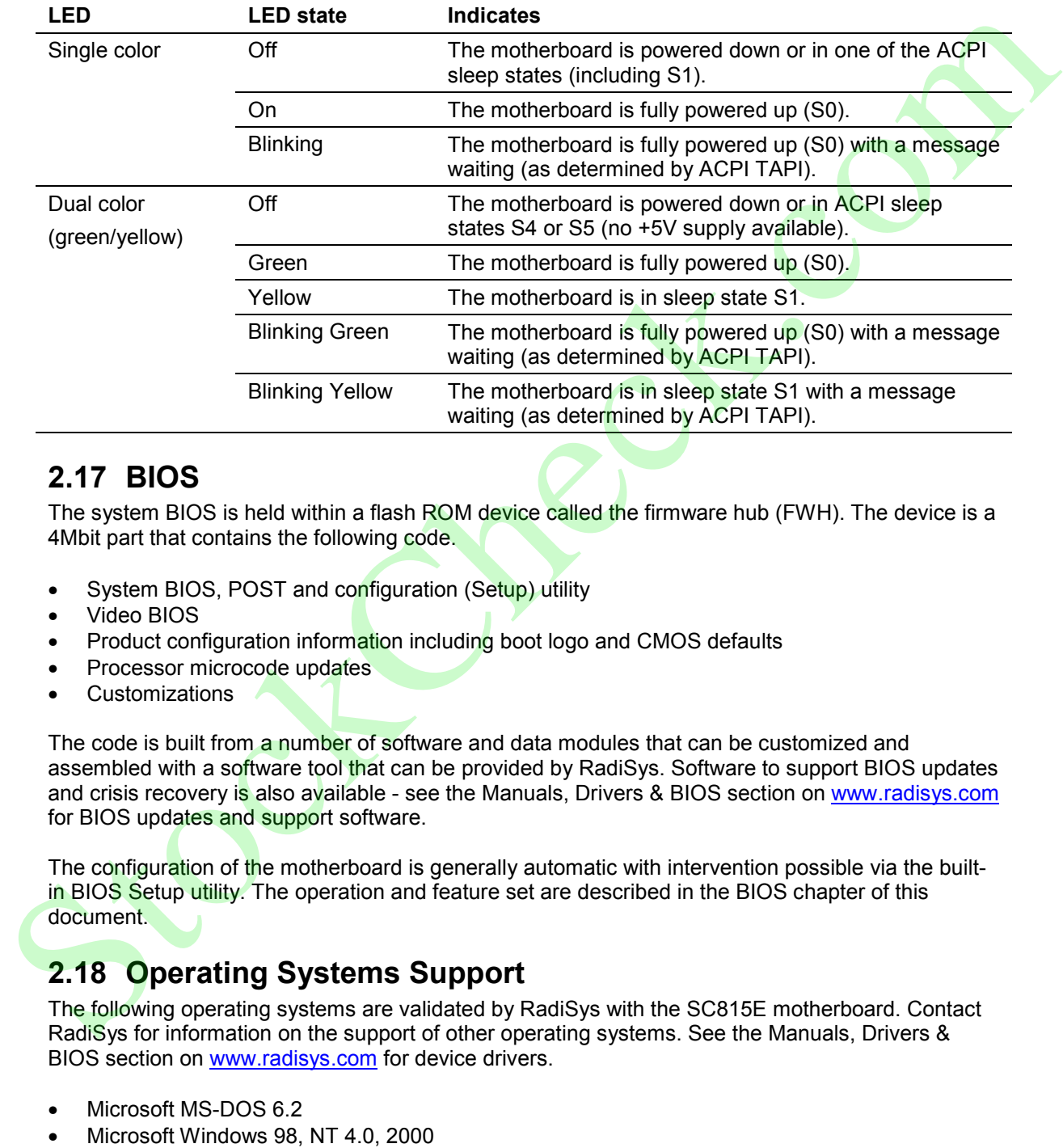

# **2.17 BIOS**

The system BIOS is held within a flash ROM device called the firmware hub (FWH). The device is a 4Mbit part that contains the following code.

- System BIOS, POST and configuration (Setup) utility
- Video BIOS
- Product configuration information including boot logo and CMOS defaults
- Processor microcode updates
- **Customizations**

The code is built from a number of software and data modules that can be customized and assembled with a software tool that can be provided by RadiSys. Software to support BIOS updates and crisis recovery is also available - see the Manuals, Drivers & BIOS section on www.radisys.com for BIOS updates and support software.

The configuration of the motherboard is generally automatic with intervention possible via the builtin BIOS Setup utility. The operation and feature set are described in the BIOS chapter of this document.

# **2.18 Operating Systems Support**

The following operating systems are validated by RadiSys with the SC815E motherboard. Contact RadiSys for information on the support of other operating systems. See the Manuals, Drivers & BIOS section on [www.radisys.com](http://www.radisys.com/) for device drivers.

- Microsoft MS-DOS 6.2
- 

# <span id="page-23-0"></span>3 Specifications

## **3.1 Regulatory EMC Compliance**

The table below lists the EMC regulations the SC815E motherboard is designed to meet when correctly installed in a suitable chassis.

#### **Regulation**

FCC Class B (Title 47 of Code of Federal Regulations, parts 2 & 15, subpart B)

EN55022:1998 Class B

EN55024:1998

## **3.2 Regulatory Safety Compliance**

The table below lists the safety regulations the SC815E motherboard complies with when correctly installed in a suitable chassis.

#### **Regulation**

UL1950/07.95

CAN/CSA-C22.2 No. 950-95

IEC60950, 1991  $2^{nd}$  edition with amendments 1, 2, 3, 4

## **3.3 Environmental**

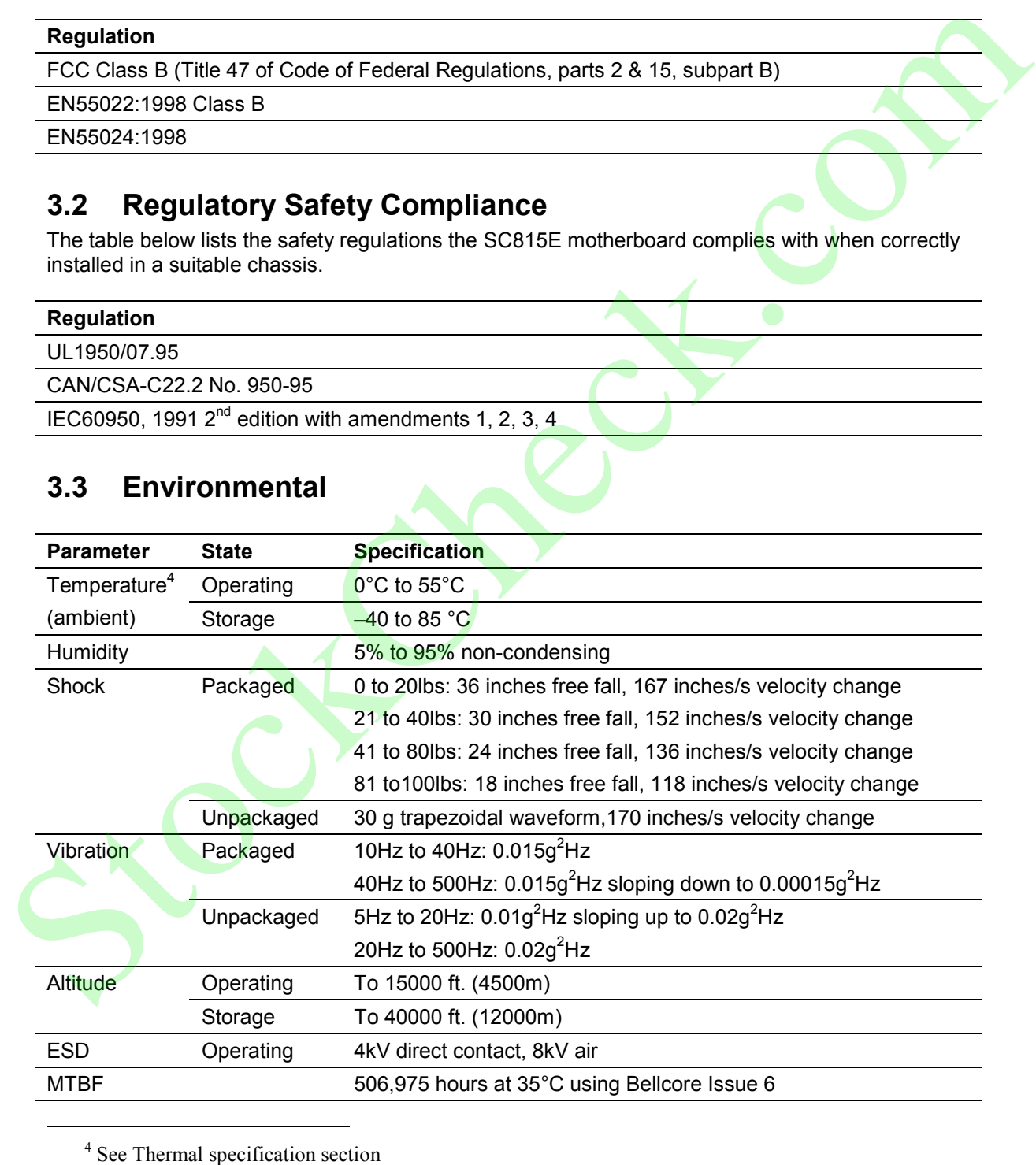

<sup>4</sup> See Thermal specification section

-

# <span id="page-24-0"></span>**3.4 Thermal**

The ambient operating temperature range for the motherboard is 0 - 55°C but the selection of processor and heatsink (or fansink) can reduce the system operating range. Intel Celeron processors have a minimum operating temperature of 5°C. The processor and fansink combinations normally supplied as standard with the motherboards are tested using software designed to cause maximum power dissipation in the processor. This testing is done in an environmental test chamber with forced-air circulation. The maximum operating temperature of the supplied processor and fansink combination is specified in the Endura Processor Support document, which can be found in the motherboard section of the RadiSys web site.

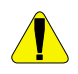

*Always test the final system configuration to determine if the operating temperature range limits for the motherboard and processor are being met. Failure to do so can lead to motherboard or processor damage and/or shortened life.*

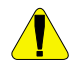

*Intel Celeron processors have a minimum operating temperature of 5°C. Refer to the relevant Intel processor datasheet for the maximum operating temperature.*

# **3.5 Industry Compliance**

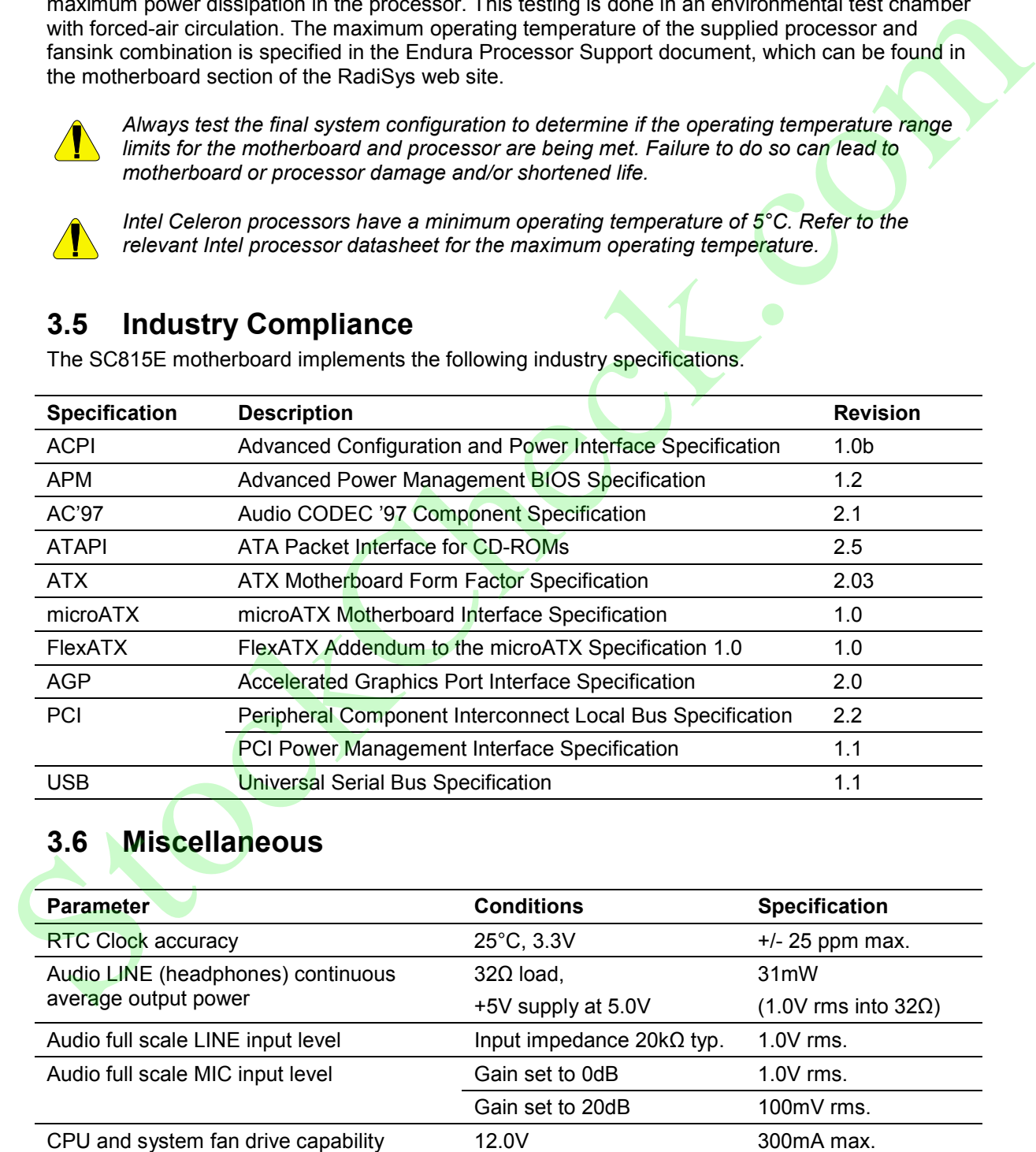

The SC815E motherboard implements the following industry specifications.

# **3.6 Miscellaneous**

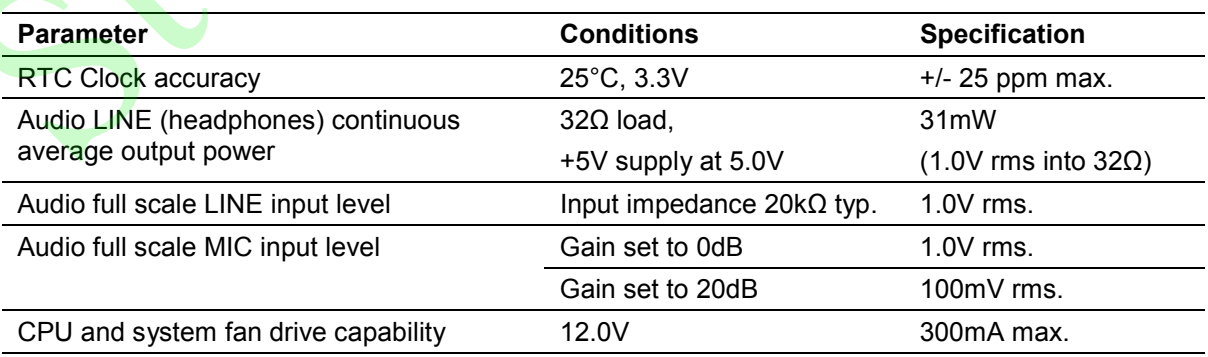

# <span id="page-25-0"></span>**3.7 Mechanical**

## **3.7.1 Motherboard**

The SC815E motherboard meets the microATX Motherboard Interface Specification, version 1.0 and its FlexATX addendum, version 1.0. It measures 9.0 x 7.5 inches and is manufactured using a 4-layer PCB with components on the topside only. The screen-printing includes the following.

- Product Name, RadiSys part number and RadiSys branding.
- Location for serial number label
- Selected component reference designators

The figure below shows the dimensions of the motherboard and the location of the rear panel connectors (referenced via pin 1) and the location of the processor, memory sockets and expansion slots.

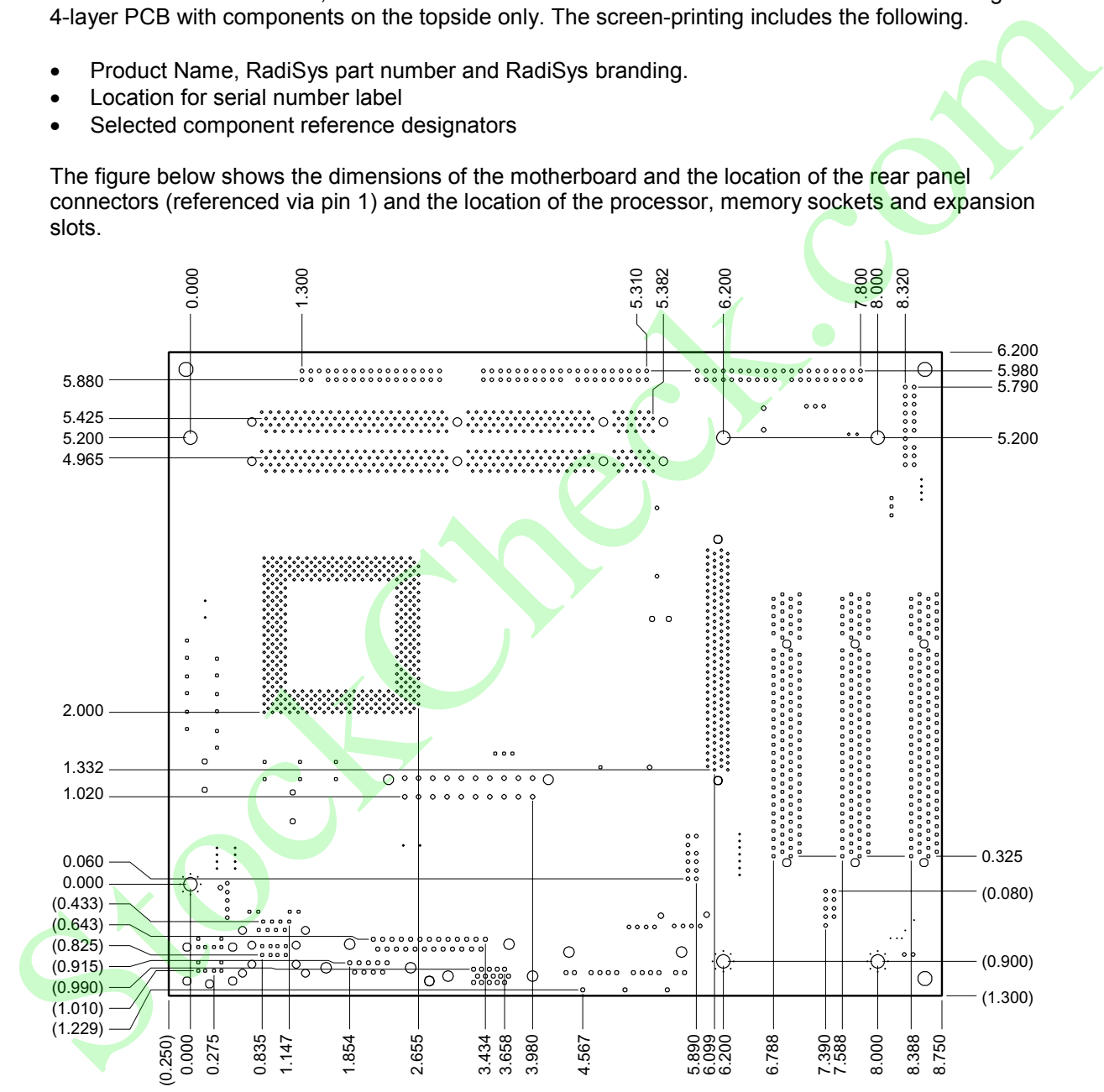

## <span id="page-26-0"></span>**3.7.2 I/O Shield**

An I/O shield is available for the SC815E when used in a standard ATX, microATX or FlexATX chassis and is illustrated below. The shield press-fits into the chassis shield aperture. The shield illustrated includes the RJ45 Ethernet aperture but not the optional flat panel display connector aperture.

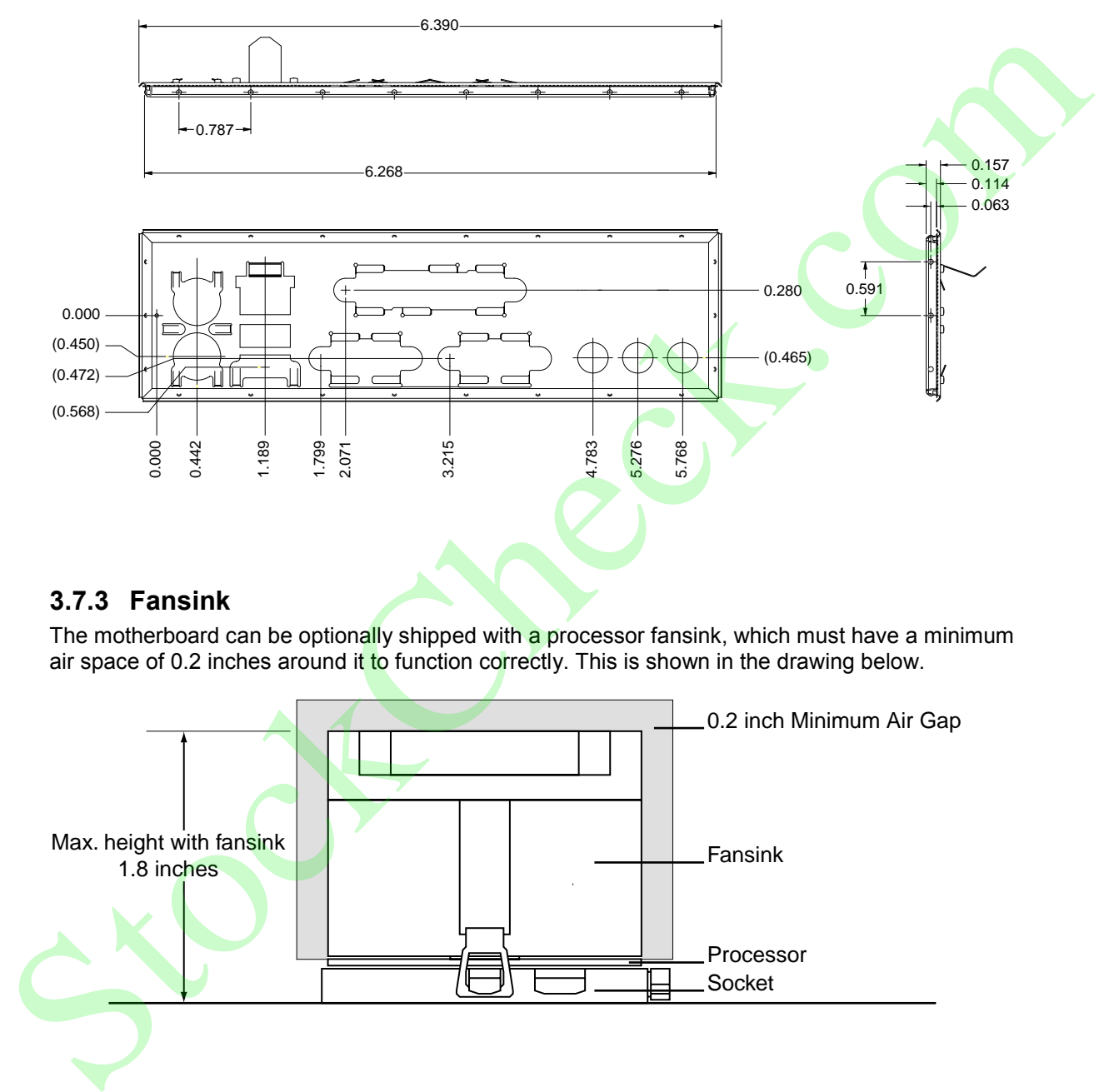

## **3.7.3 Fansink**

The motherboard can be optionally shipped with a processor fansink, which must have a minimum air space of 0.2 inches around it to function correctly. This is shown in the drawing below.

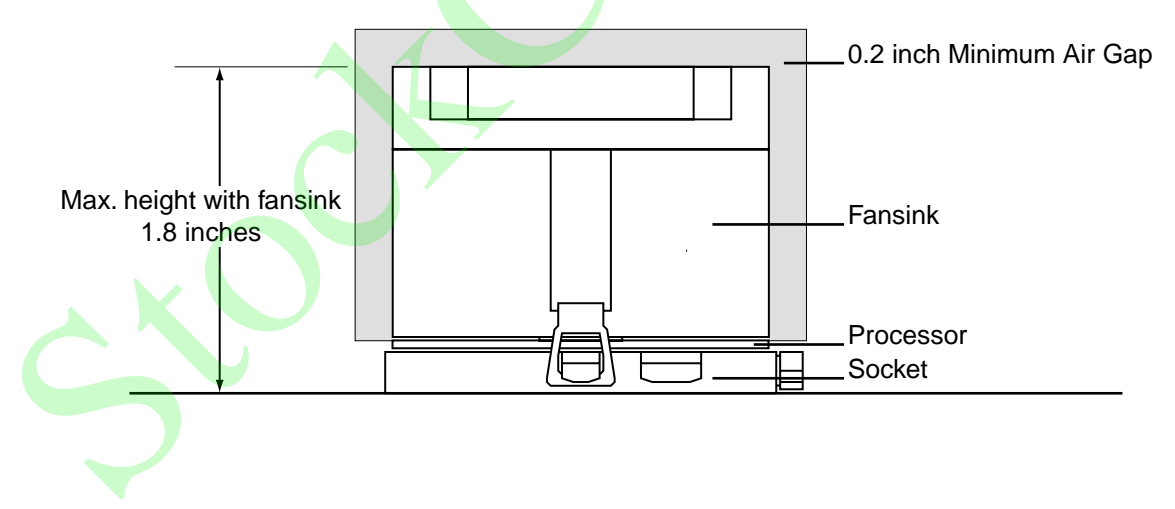

# <span id="page-27-0"></span>**3.8 Electrical**

## **3.8.1 Motherboard Power Consumption**

The motherboard power consumption is highly dependent on the processors, memory and devices attached and also on the software that is running and the power state that the board is in. The figures given in the table below are designed to give the user a guide to the power requirements that should be expected under selected conditions. They should not be interpreted as maximum requirements.

The figures are based on measurements of a real system configured in the following manner.

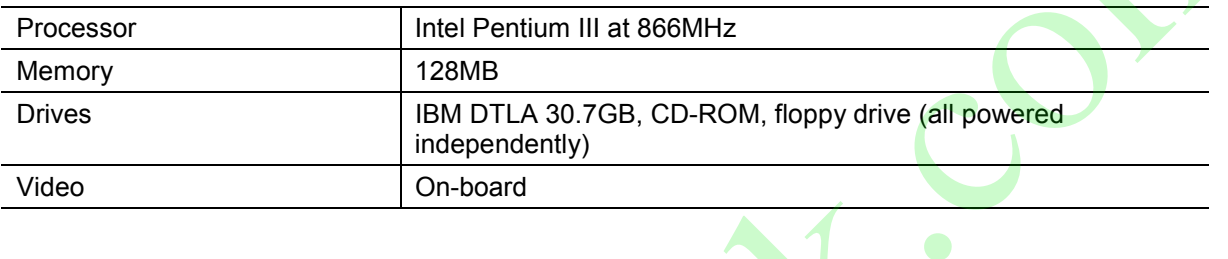

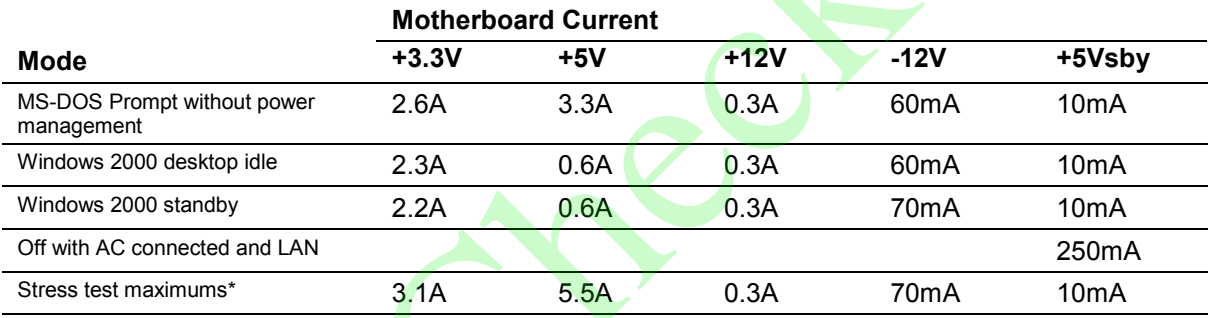

\* These results are from a suite of stress tests designed to maximize the power dissipation of the above configuration. Each figure is the worst case seen from any test - they are not maximums that

can be measured together.

## <span id="page-28-0"></span>**3.8.2 Power Supply Selection**

The SC815E motherboard is designed to operate in conjunction with an ATX compatible power supply, as defined in section 4.2 of the ATX 2.03 specification. The provision of a 5V standby power rail is optional but, if not provided, the soft-switched power supply control features of the motherboard cannot be used. Where the standby rail is provided, ensure it is capable of providing sufficient current for the motherboard, particularly when the optional motherboard LAN controller is fitted or a PCI adapter card that draws current from the auxiliary 3.3V supply is used.

The tolerances on the voltage rails are described in the ATX specification 2.03 section 4.2.3 and reproduced below. The -5.0V rail is not used by the SC815E motherboard.

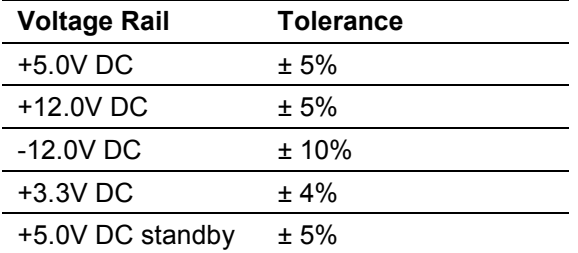

*It is very important that the power supply used can support the required load current on all rails – failure to meet this can cause damage to the power supply or the motherboard. Pay particular attention to the 5V Standby power requirement – the LAN controller (when fitted) is powered from this rail.*

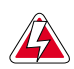

*The power supply must be properly approved by a third party agency for use in IEC/EN/UL/CSA 1950/60950 applications.*

## **3.8.3 General Purpose I/O Lines**

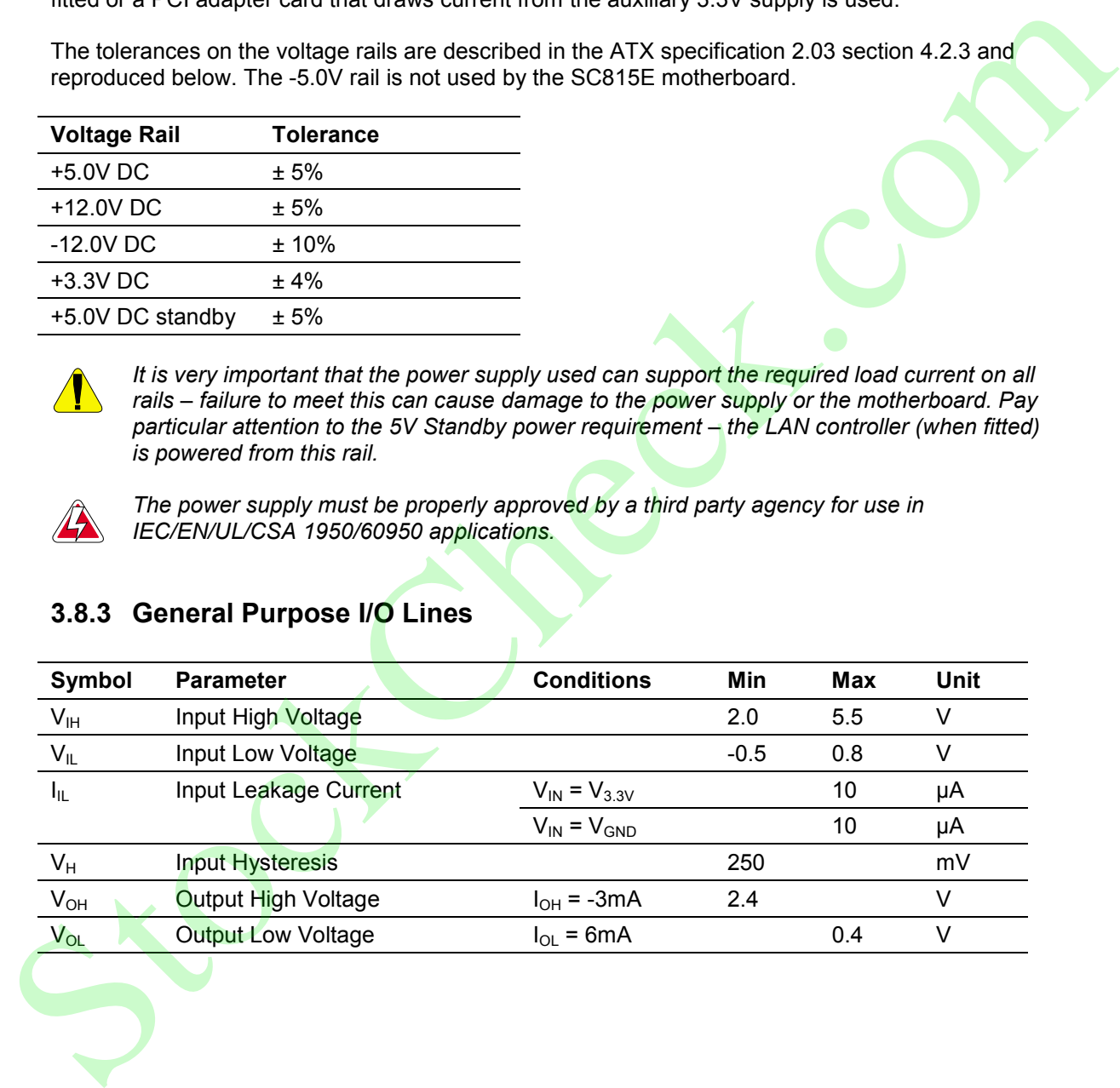

# <span id="page-29-0"></span>4 Motherboard BIOS

## **4.1 Configuration**

The motherboard BIOS includes a setup utility that can be used to both view and modify the board's configuration. The settings are stored in CMOS RAM with the default settings held in the flash ROM. To start the utility, press the F2 key when prompted. If 'silent-boot' is on (logo displayed) then press the ESC key to show the start-up messages.

The display is divided into four areas.

- The top bar shows the six main menus
- The large left area shows the options
- The large right area displays help text specific to the highlighted option or menu
- The bottom bar shows the action of the active keys

The primary menus are briefly described in the table below. The help text describes each option more fully. Many options have sub-menus.

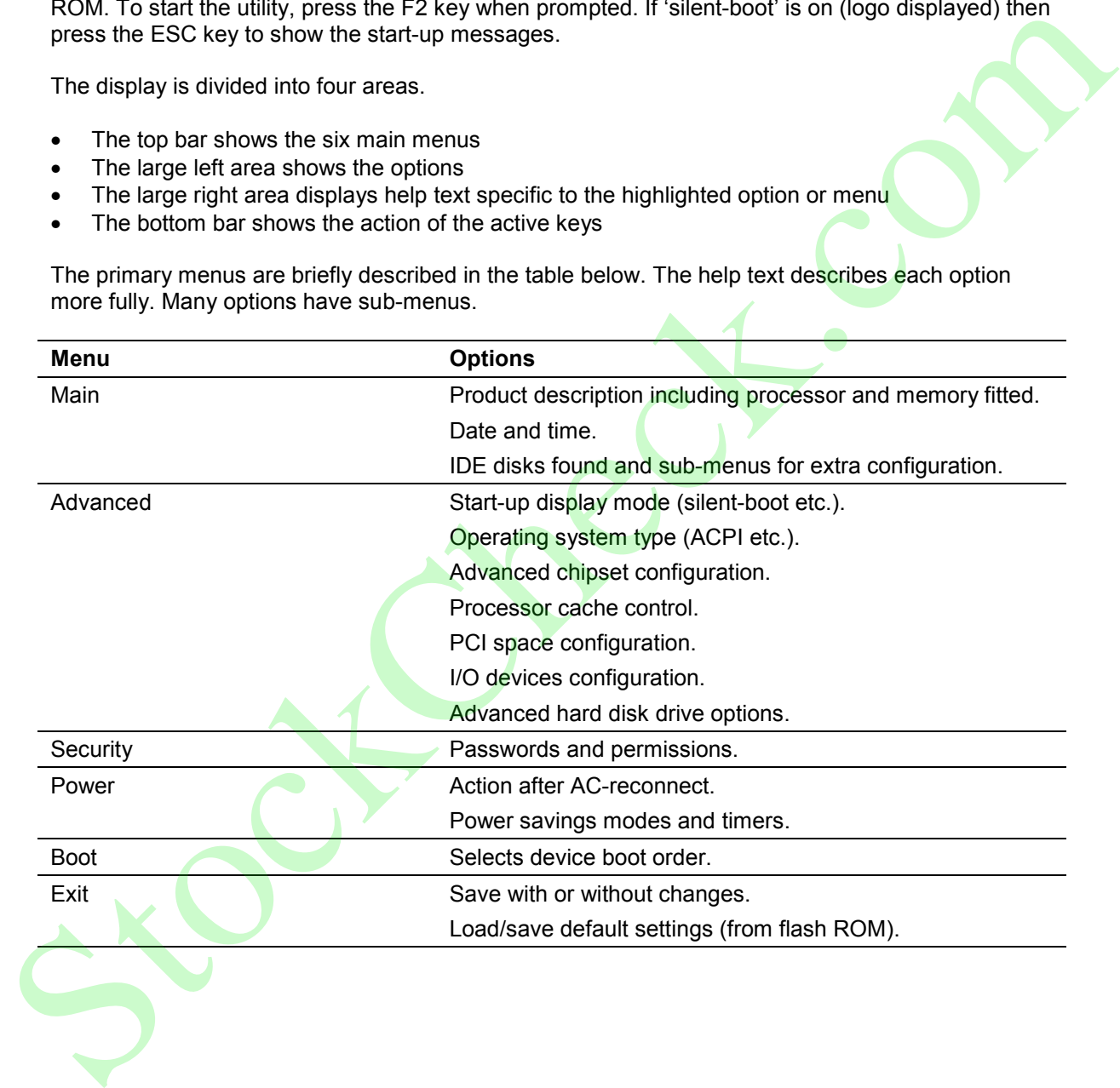

# <span id="page-30-0"></span>**4.2 Update and Recovery**

This section describes how to update the code and data held in the BIOS ROM. The process should be undertaken with care and must not be interrupted. A recovery mechanism is also described that enables a corrupted BIOS ROM (as a result of an interrupted update, for example) to be repaired.

Updates are available online from the RadiSys site in the form of a compressed image (ZIP) of a number of files. Using the software contained in the ZIP file, you must first create a flash diskette that is then used for the update or recovery process. Included in the ZIP file is a 'Readme.txt' file that contains information on the update and instructions on how to use it. Always read this document before proceeding as it may contain updates to the descriptions below.

The update process assumes you have a PC that can be used to create an update diskette and that the system to be updated or recovered has a diskette drive attached.

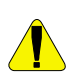

*Updating the BIOS is a process that should be undertaken with caution. Always complete the process before powering-down or restarting the motherboard – failure to do this may result in a corrupted BIOS that will require recovery.*

## **4.2.1 Creating a BIOS Update Diskette**

Follow the steps below. You need a PC with Microsoft MS-DOS, Windows 95 or Windows 98 and a blank diskette.

- 1. Obtain the update ZIP file from the Manuals, Drivers & BIOS section on the RadiSys web site, www.radisys.com.
- 2. Unzip the contents to an empty directory on your hard drive.
- 3. Insert a blank diskette into the floppy drive.
- 4. Run CRISDISK from the directory created in step 2 to create the update diskette
- 5. Follow the steps as directed. A copy of MS-DOS 'Format.com' must be available for CRISDISK to complete successfully.

## **4.2.2 Updating the System BIOS**

The system BIOS can be updated from MS-DOS without changing jumpers as described below. It is recommended that you create a recovery diskette (described later) before updating the BIOS. This operation does not affect the customization area in the BIOS. If you use the BIOS Setup utility CMOS Save and Restore functions to save a set of defaults, you will need to recreate and re-save these once the update is complete. function the system power and re-the system power and re-the system power and re-the system boot using RadiSys definite.<br>
The motodomeral will boother and re-the motodomeral will boother and re-the motodomeral will be docu

- 1. Create an update diskette as described above.
- 2. Boot the system to be updated into MS-DOS without memory managers or boot from the update diskette.
- 3. If you did not boot from the update diskette, do the following.
	- A. Insert the update diskette into the floppy drive.
	- B. Change the MS-DOS directory to match the floppy drive's directory.
	- C. Type UPDATE and press Enter.
- 4. Follow the instructions to initiate the update. When it is finished, the following message appears:

Flash memory has been successfully programmed PRESS ANY KEY TO RESTART THE SYSTEM If the system does not restart TURN THE POWER OFF, THEN ON

<span id="page-31-0"></span>If the update operation fails for any reason (if it was interrupted, for example), and the motherboard will no longer operate, then the BIOS must be recovered.

## **4.2.3 Creating a BIOS Recovery Diskette**

Follow the steps below. You need a PC with Microsoft MS-DOS, Windows 95, Windows 98 or Windows NT and a blank diskette.

- 1. Obtain the update ZIP file from the Manuals, Drivers & BIOS section on the RadiSys web site, www.radisys.com.
- 2. Unzip the contents to an empty directory on your hard drive.
- 3. Insert a blank diskette into the floppy drive.
- 4. Run CRISDISK /R from the directory created in step 2 and follow the steps as directed to create the recovery diskette. A copy of MS-DOS 'Format.com' must be available for CRISDISK to complete successfully.

## **4.2.4 Recovering the System BIOS**

The recovery diskette should be used to recover a system BIOS when the motherboard no longer operates after a failed BIOS update operation. The process is described below.

- 1. Remove the operating mode selection jumper to place the board into the recover mode (see Configuration section of this document).
	- A. Turn off the power.
	- B. Remove any covers to gain access to the jumper.
	- C. Remove the jumper from the operating mode selection block
- 2. Insert the recovery diskette into the floppy drive.
- 3. Power up the motherboard. You will hear the following audio signals if you have a speaker connected. If you do not have a speaker, wait for approximately 1 minute after all activity has stopped to ensure the operation has completed.

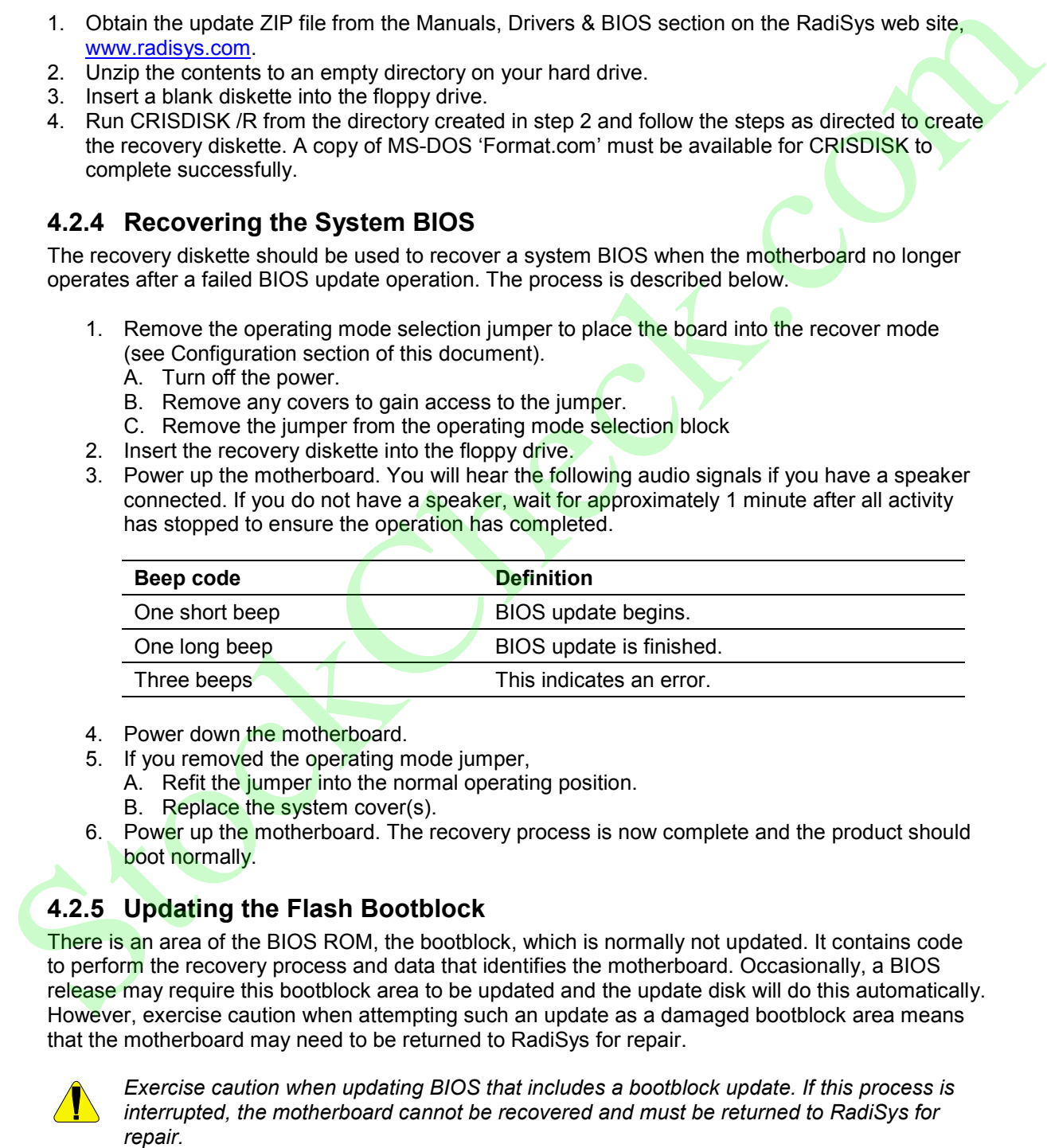

- 4. Power down the motherboard.
- 5. If you removed the operating mode jumper,
	- A. Refit the jumper into the normal operating position.
	- B. Replace the system cover(s).
- 6. Power up the motherboard. The recovery process is now complete and the product should boot normally.

## **4.2.5 Updating the Flash Bootblock**

There is an area of the BIOS ROM, the bootblock, which is normally not updated. It contains code to perform the recovery process and data that identifies the motherboard. Occasionally, a BIOS release may require this bootblock area to be updated and the update disk will do this automatically. However, exercise caution when attempting such an update as a damaged bootblock area means that the motherboard may need to be returned to RadiSys for repair.

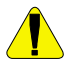

*Exercise caution when updating BIOS that includes a bootblock update. If this process is interrupted, the motherboard cannot be recovered and must be returned to RadiSys for*

# <span id="page-32-0"></span>**4.3 Customization**

There are a number of features of the BIOS that can be customized and the software to accomplish this is contained within the BIOS OEM kit ZIP file that can be obtained from the Manuals, Drivers & BIOS section on the RadiSys web site, [www.radisys.com.](http://www.radisys.com/) The 'Readme.txt' file also contained in this ZIP provides updated customization information and should be read before proceeding.

The process involves creating a new update disk that contains the customized BIOS. The steps below will guide you through the process.

- 1. Obtain both the update and OEMKIT ZIP files from the Manuals, Drivers & BIOS section on the RadiSys web site, www.radisys.com.
- 2. Unzip the contents of the update ZIP to an empty directory on your hard drive.
- 3. Unzip the contents of the OEMKIT ZIP to the same directory as step 2. This may replace some files.
- 4. Replace the 'Logo.bmp' file with a customized logo if required (see description below).
- 5. Replace the 'P6upd.bin' file with a customized version if required (see description below).
- 6. Run MAKEBIOS to create the customized binary.
- 7. Create the update diskette by running CRISDISK /O with a blank diskette in the floppy drive and following the instructions.
- 8. Using a reference or 'gold' board, update its BIOS with the diskette created in step 6 above using the standard update procedure.
- 9. Re-boot the board and run the BIOS setup utility.
- 10. Configure the board as required.
- 11. From the Exit menu, save the new settings to flash and re-boot the board with the update disk still in the floppy drive.
- 12. There should be no reported difference between disk and ROM BIOS versions at this point and you will be prompted to read-back the BIOS. Select this to extract the motherboard ROM image and save it to the update disk, replacing the BIOS binary in the file BIOS.ROM.
- 13. The diskette is now a fully customized update disk. Save the BIOS.ROM file back to the directory on your hard disk used in step 2, replacing the previous version.
- 14. Create a new version of the update disk by running CRISDISK (with no switches) with a blank diskette in the floppy drive and following the instructions.

The customized 'Logo.bmp' file must be a 16-colour standard BMP format file. The palette can be chosen at will but note that three colors are used by the BIOS for the start-up progress indicator, text and background - palette entries 8, 7 and 0 respectively. The total size of the BMP file must not exceed 40960 bytes which represents approximately 80k pixels. The BIOS will center the image on the screen.

Intel microprocessors allow for their microcode to be updated by the BIOS to workaround some outstanding errata. Each processor type and revision has a unique update image and the BIOS supports a maximum of four contained in the 'P6upd.bin' file. To customize the processor microcode update selections, create a new version of this file by concatenating four microcode updates in below will guide by through proferoses. This is more than the Marubels, Drivers & BiOS section on the<br>
Radisly web site, www.radisly come.<br>
2. Unzip the contents of the update 2IP to an empty directory on your hard drive.<br>

# <span id="page-33-0"></span>**4.4 BIOS Error Indications**

Once the motherboard powers-up the BIOS code runs Power-On-Self-Test software to check that the motherboard is operating correctly. During this process, the code writes an 8-bit value to an error port at various code checkpoints. If a fatal error is determined, then the error code indicates the last successful checkpoint reached. The BIOS will attempt to write this code to the display. The error port (I/O location 80h) can be read via "off-the-shelf" Debug cards. The table below lists the checkpoint codes.

There are a number of checkpoints that also generate an audible 'beep' code on failure using the standard PC speaker (also routed though the motherboard audio system). The beep codes are made up of up to 4 groups of short beeps and are also listed below.

Once the video is enabled further errors generated during and after POST are sent to the video display as text messages. These messages are always displayed unless the motherboard is configured for silent boot or headless (no keyboard, mouse or display) operation.

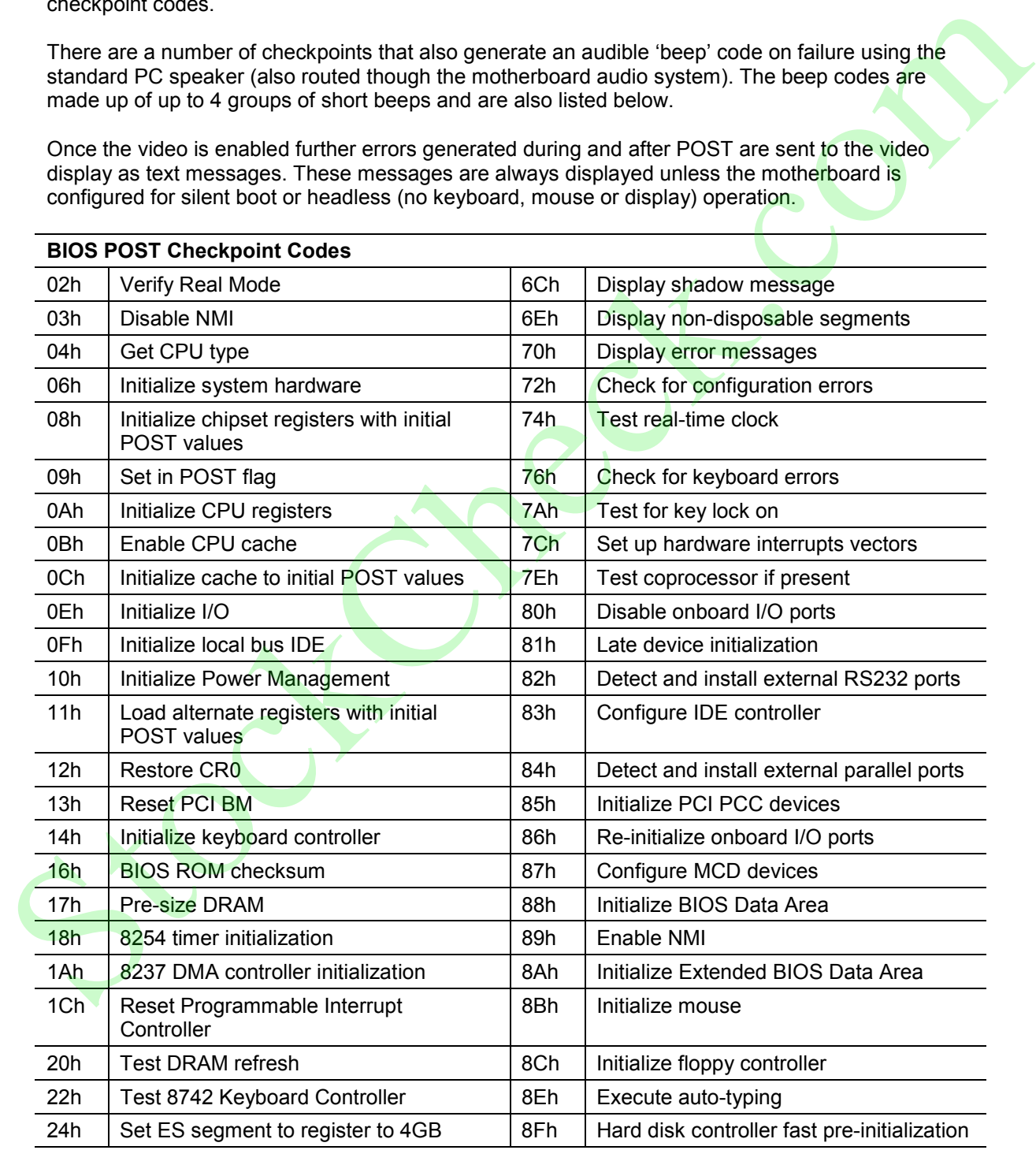

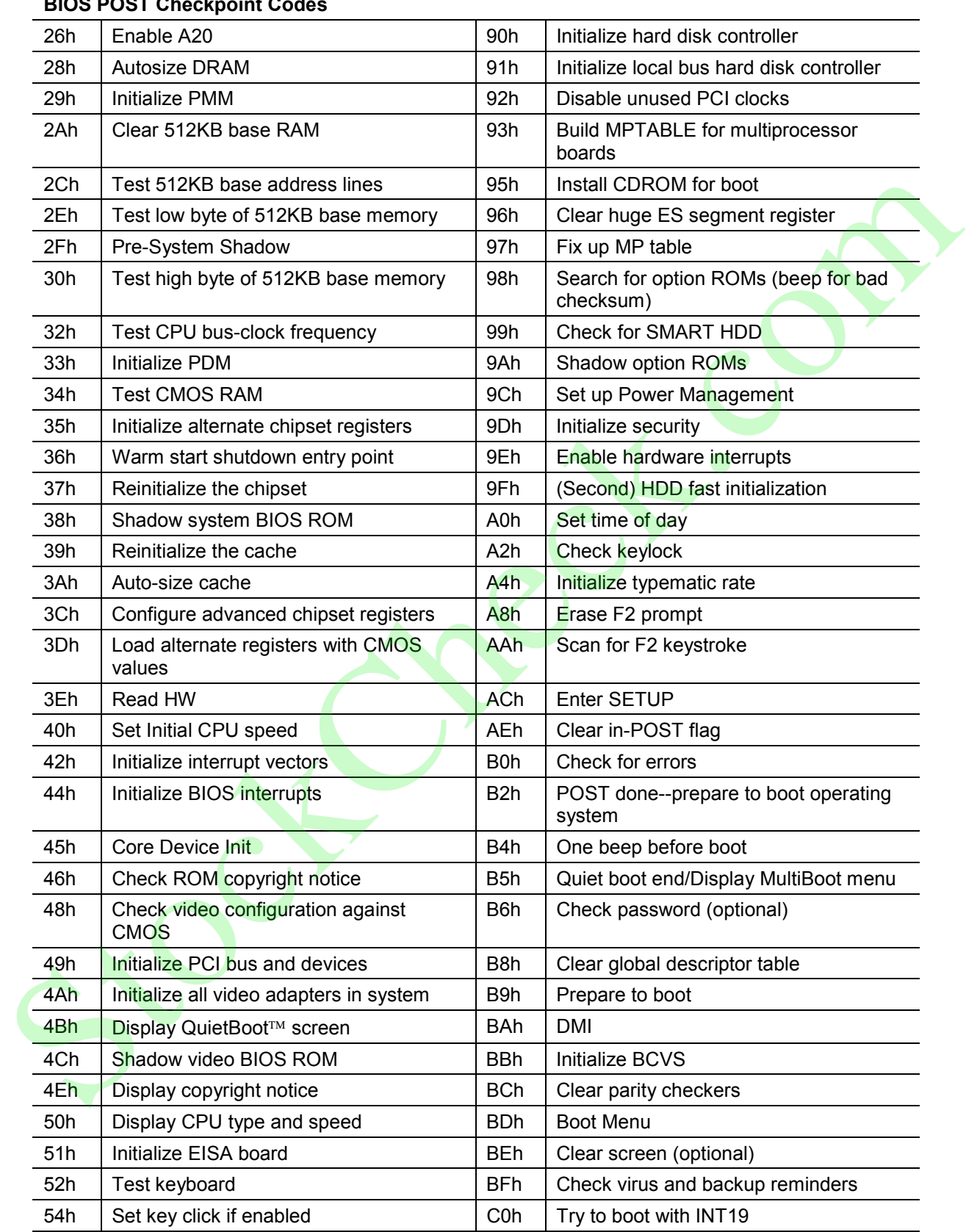

# **BIOS BOST Checkpoint Code**

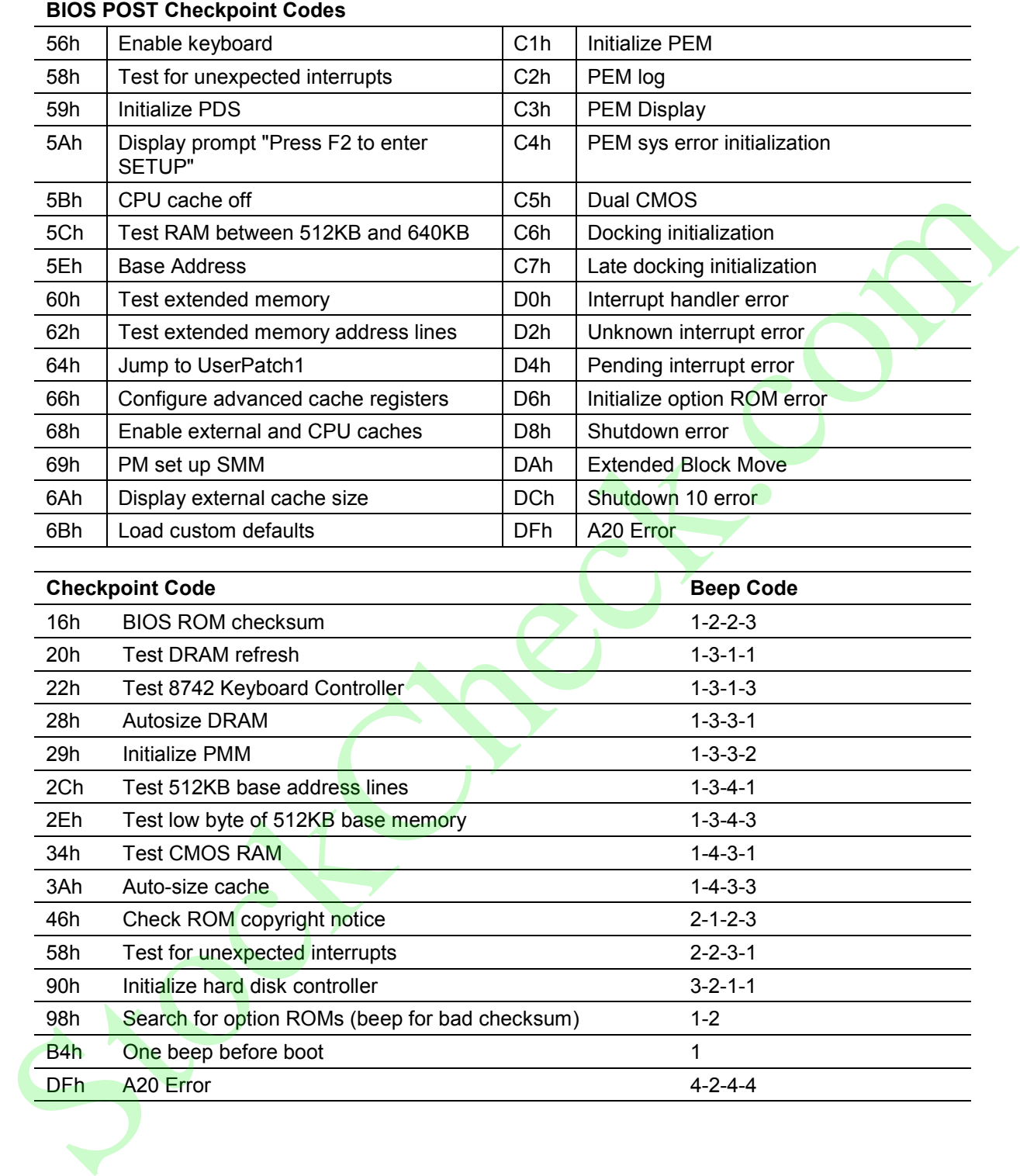

# <span id="page-36-0"></span>5 Customer Support

RadiSys Online Support can be found at [www.radisys.com](http://www.radisys.com/) and includes device drivers, BIOS updates, support software and documentation. See the Manuals, Drivers & BIOS section.

RadiSys hotline numbers for the US and Canada are

Support: (800) 438-4769 Service: (800) 256-5917

Online specifications and reference material:

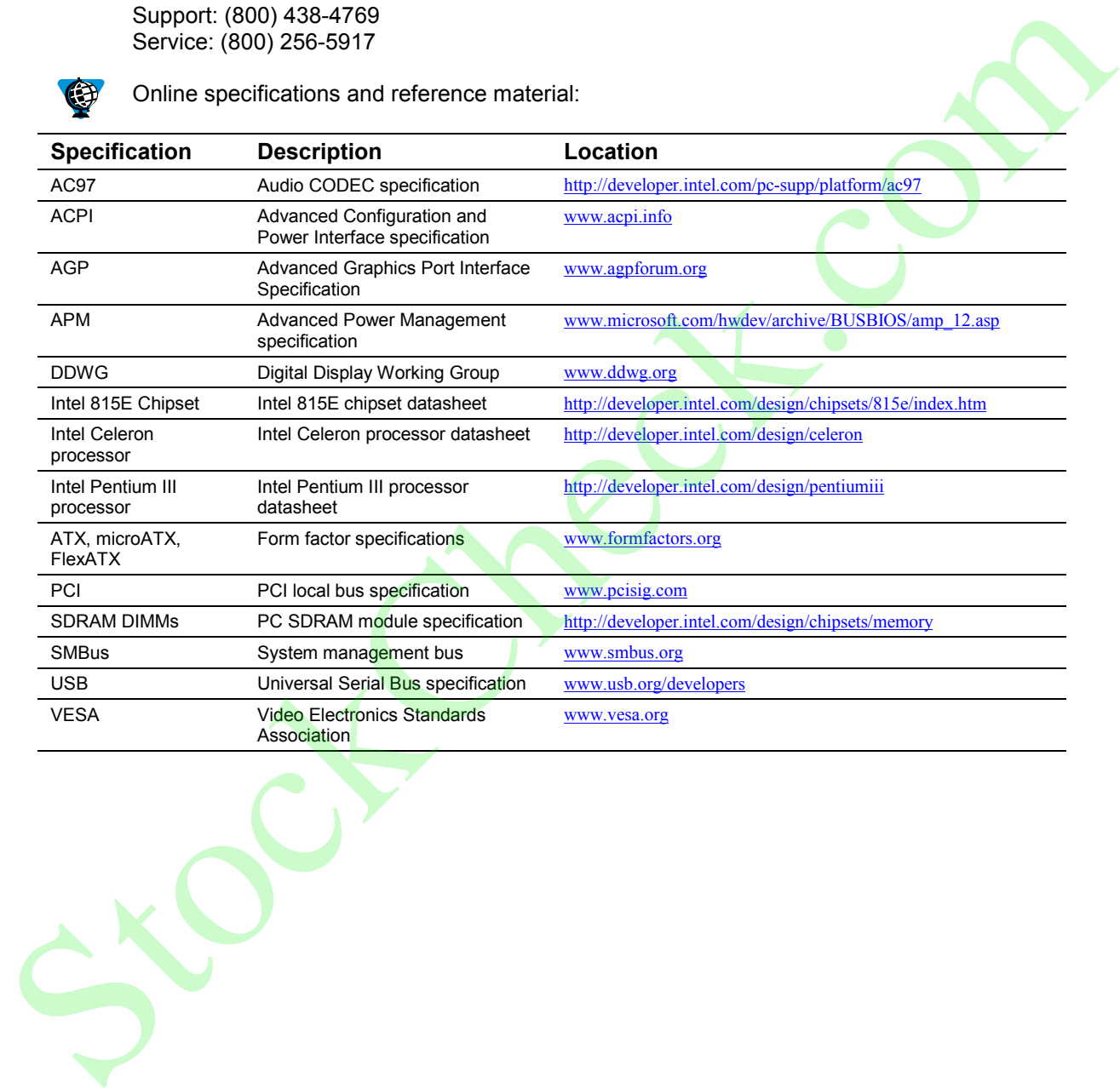

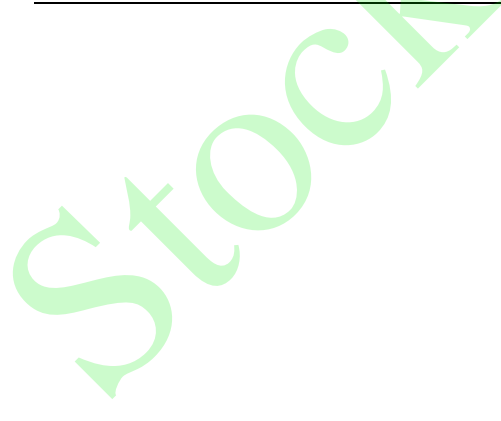

# <span id="page-37-0"></span>Appendix A Technical Reference

# **A.1. I/O Map**

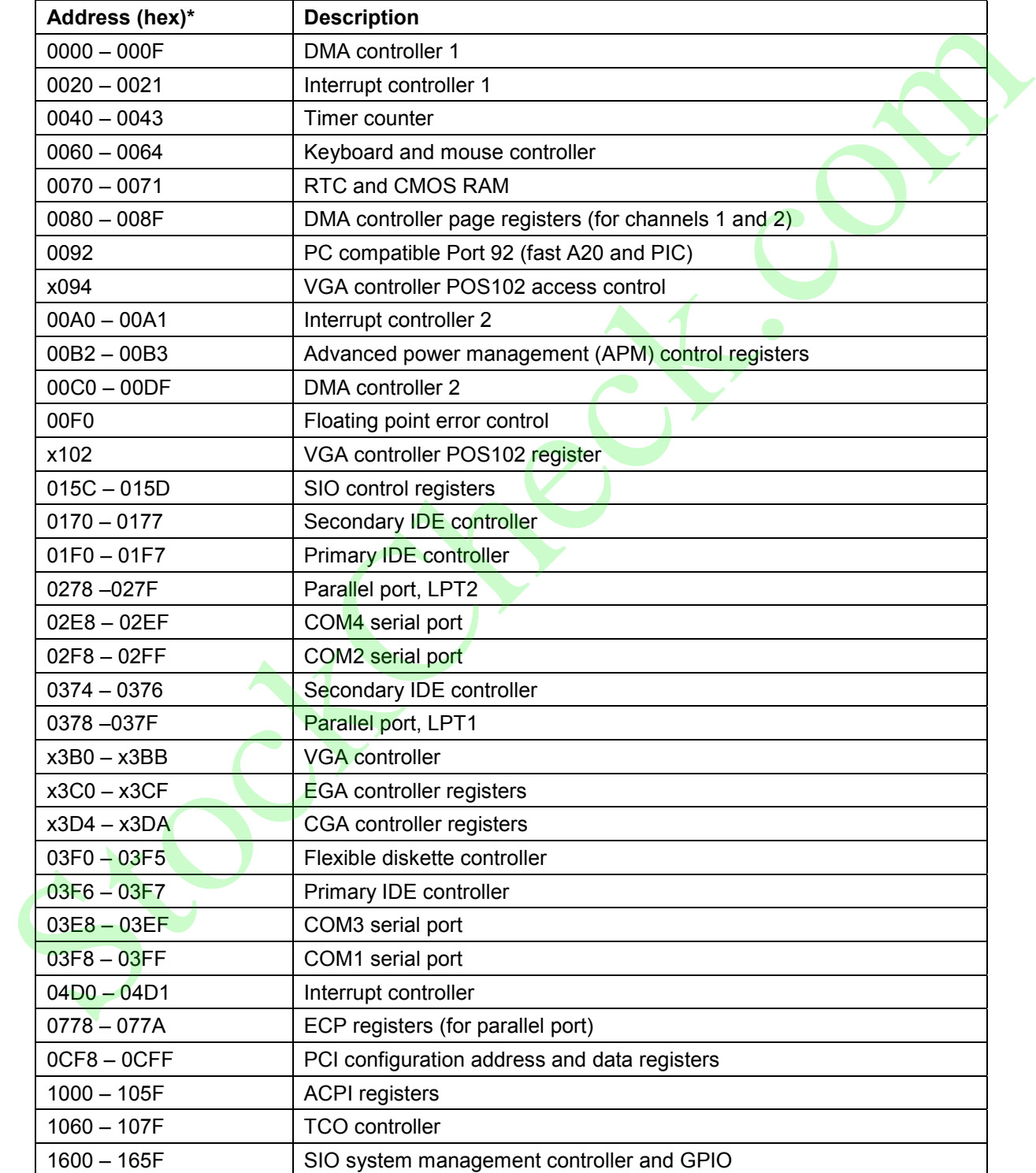

<span id="page-38-0"></span>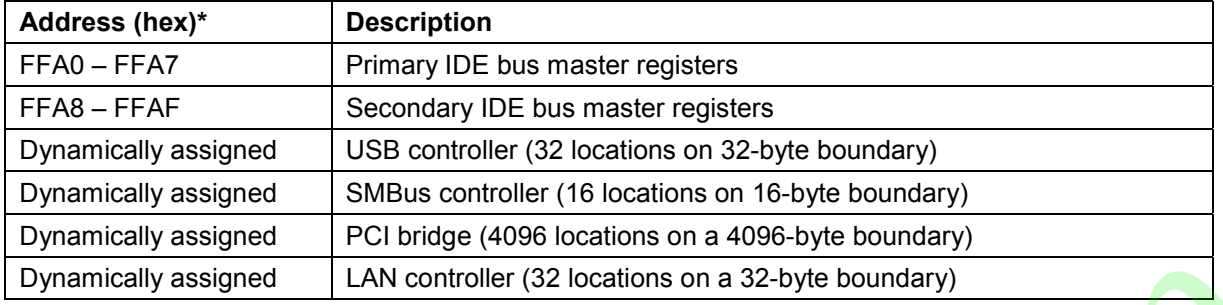

\* An 'x' prefix for the address indicates that only the low-order 10 address bits are decoded.

# **A.2. PCI Interrupt Allocation**

In order to share PCI interrupts efficiently, the routing of the PCI interrupts INTA - INTD to the motherboard PCI interrupts PIRQA – PIRQD are rotated for each slot. Thus the PCI card INTA signal for PCI slots 1 to 4 are spread across all four motherboard inputs. The Ethernet controller and the second USB channel use additional motherboard PCI interrupts (PIRQE and PIRQH) that are not routed to the slots. Interrupts PIRQF and PIRQG are not used and not available to the slots.

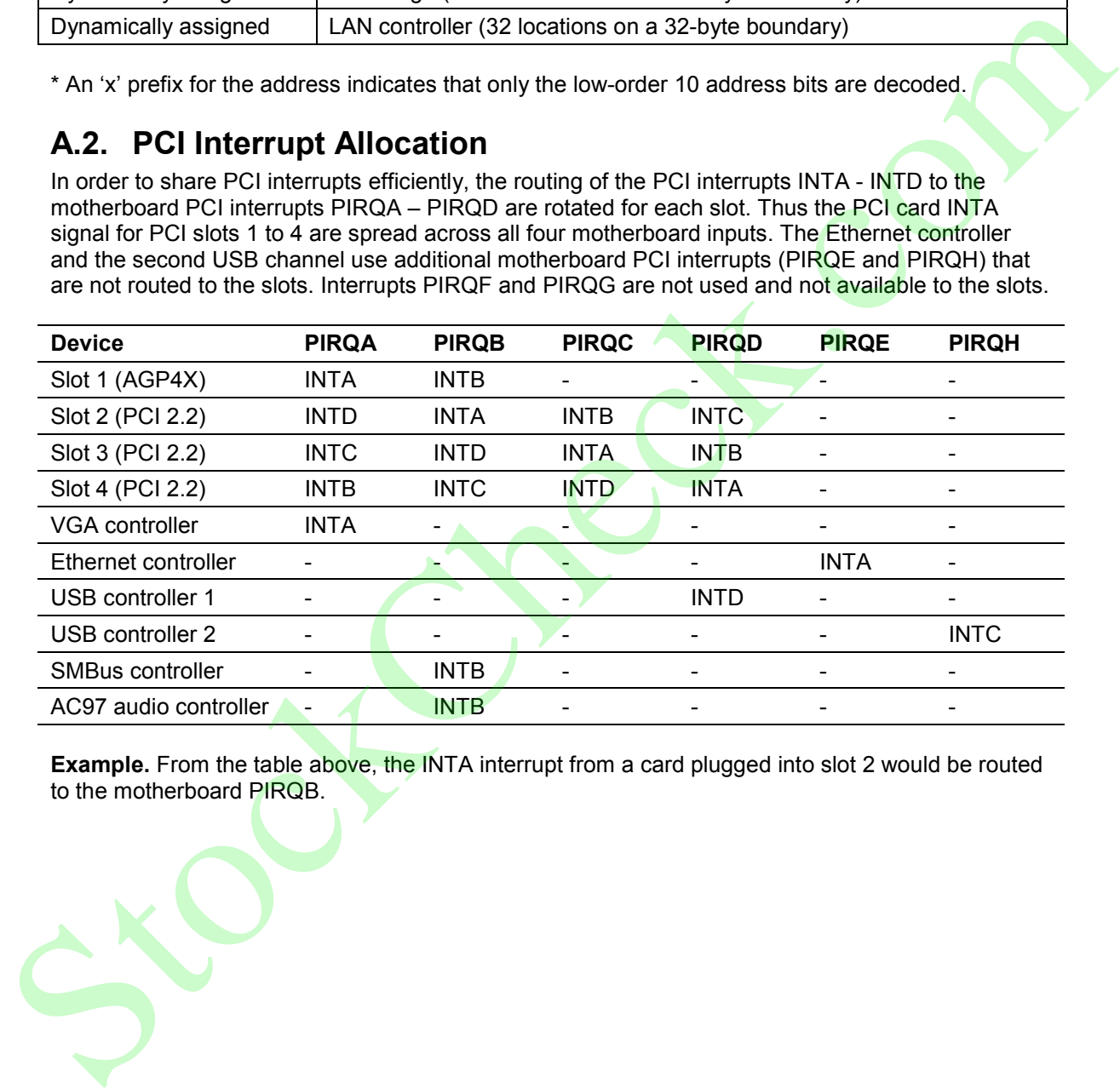

**Example.** From the table above, the INTA interrupt from a card plugged into slot 2 would be routed to the motherboard PIRQB.

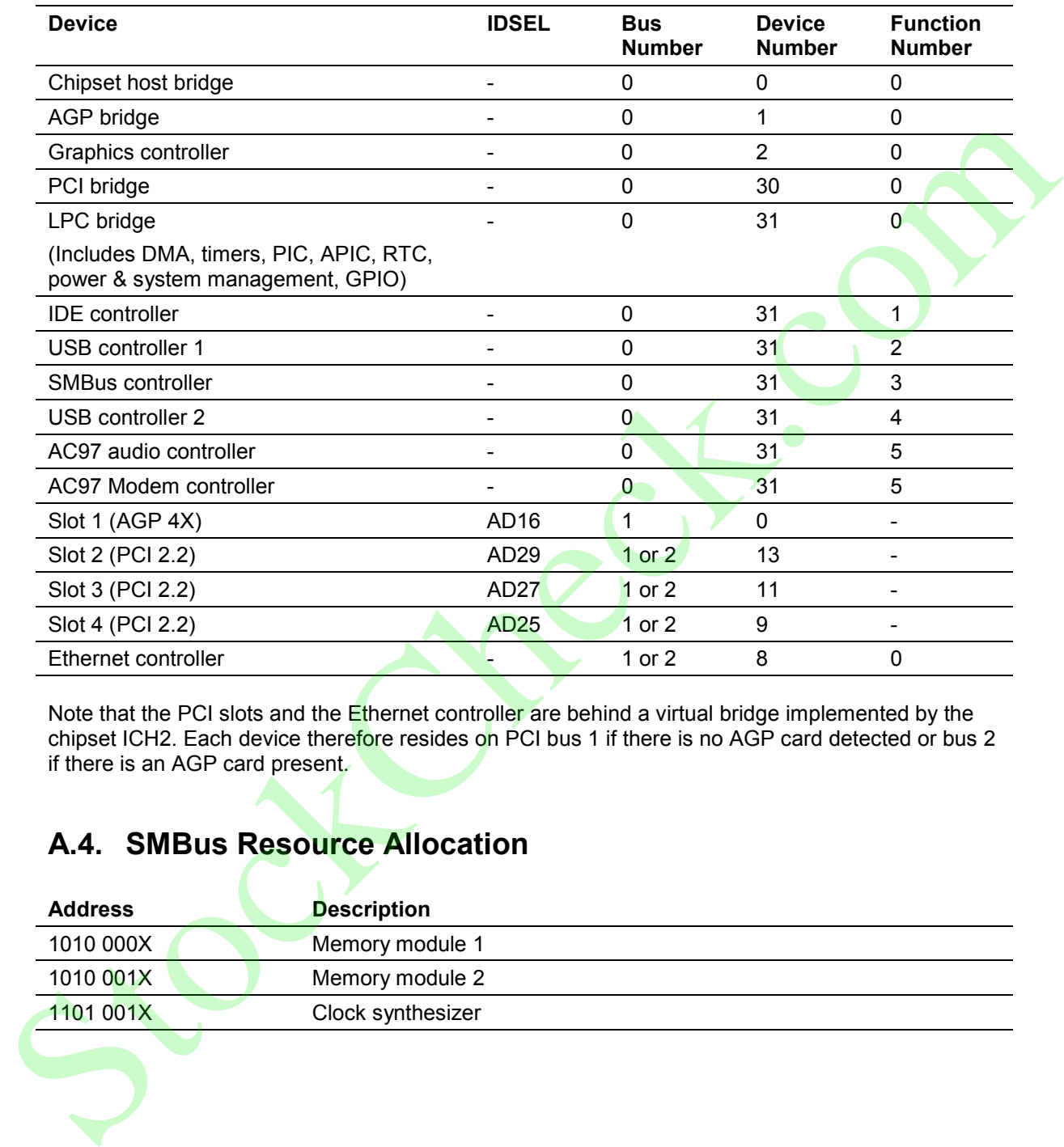

# <span id="page-39-0"></span>**A.3. PCI Device Assignments**

Note that the PCI slots and the Ethernet controller are behind a virtual bridge implemented by the chipset ICH2. Each device therefore resides on PCI bus 1 if there is no AGP card detected or bus 2 if there is an AGP card present.

# **A.4. SMBus Resource Allocation**

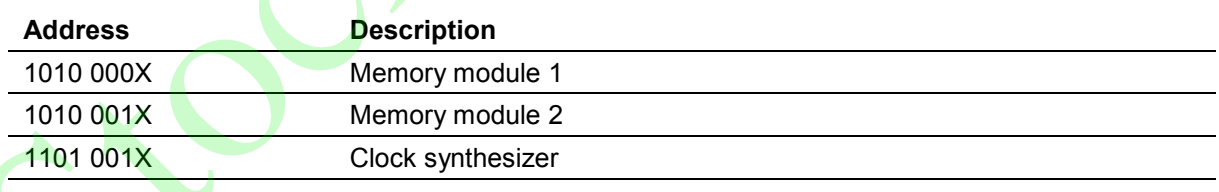

# <span id="page-40-0"></span>**A.5. ISA Interrupt Allocation**

Whilst the motherboard does not include an ISA bus, it includes an ISA-compatible interrupt controller (PIC) in order to be compatible with AT standard architecture. The interrupts are allocated as described in the table below.

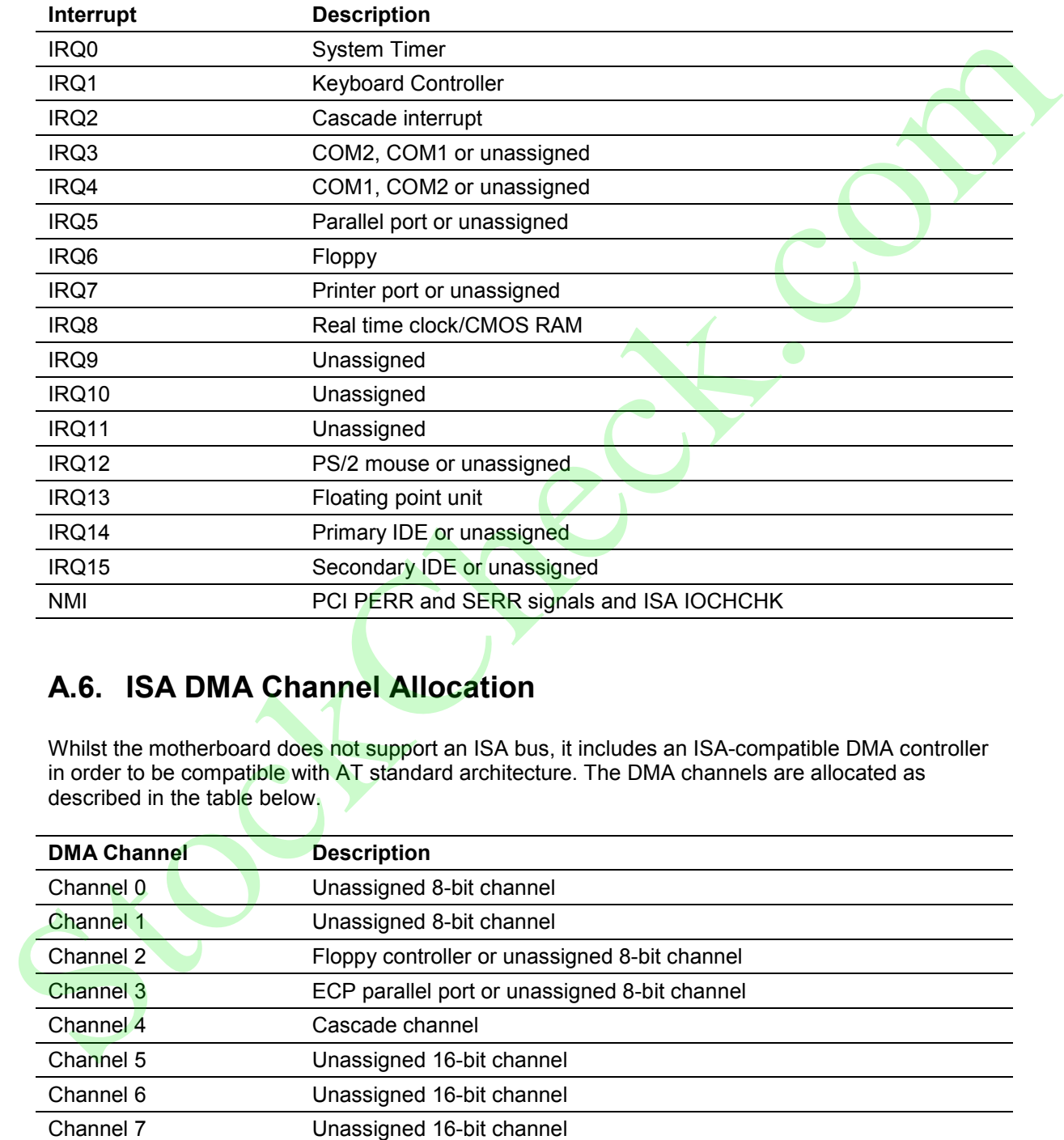

# **A.6. ISA DMA Channel Allocation**

Whilst the motherboard does not support an ISA bus, it includes an ISA-compatible DMA controller in order to be compatible with AT standard architecture. The DMA channels are allocated as described in the table below.

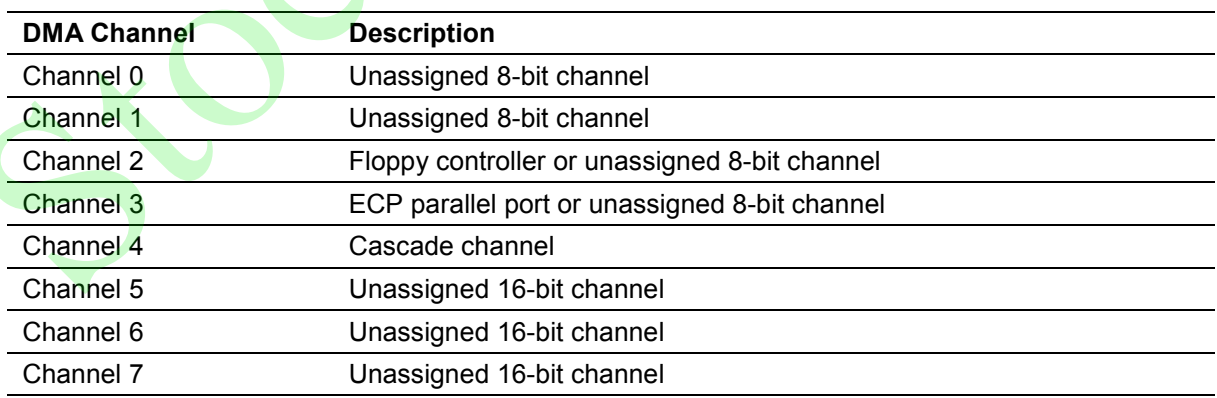

# <span id="page-41-0"></span>**A.7. BIOS Organization**

The BIOS ROM is a 4Mbit device containing eight symmetrical 64KB blocks. The diagram below shows how the ROM is used to store code and control information. The addresses shown refer to the ROM image at the top of the 4GB-address space. Note that the system BIOS segment is compressed in this image. When the BIOS runs, the code is uncompressed in real-time and the resulting code and data image is found at physical address 0E0000h through 0FFFFFh. The diagram includes the map for products that contain an 8Mbit ROM where fitted although this is not fitted as standard.

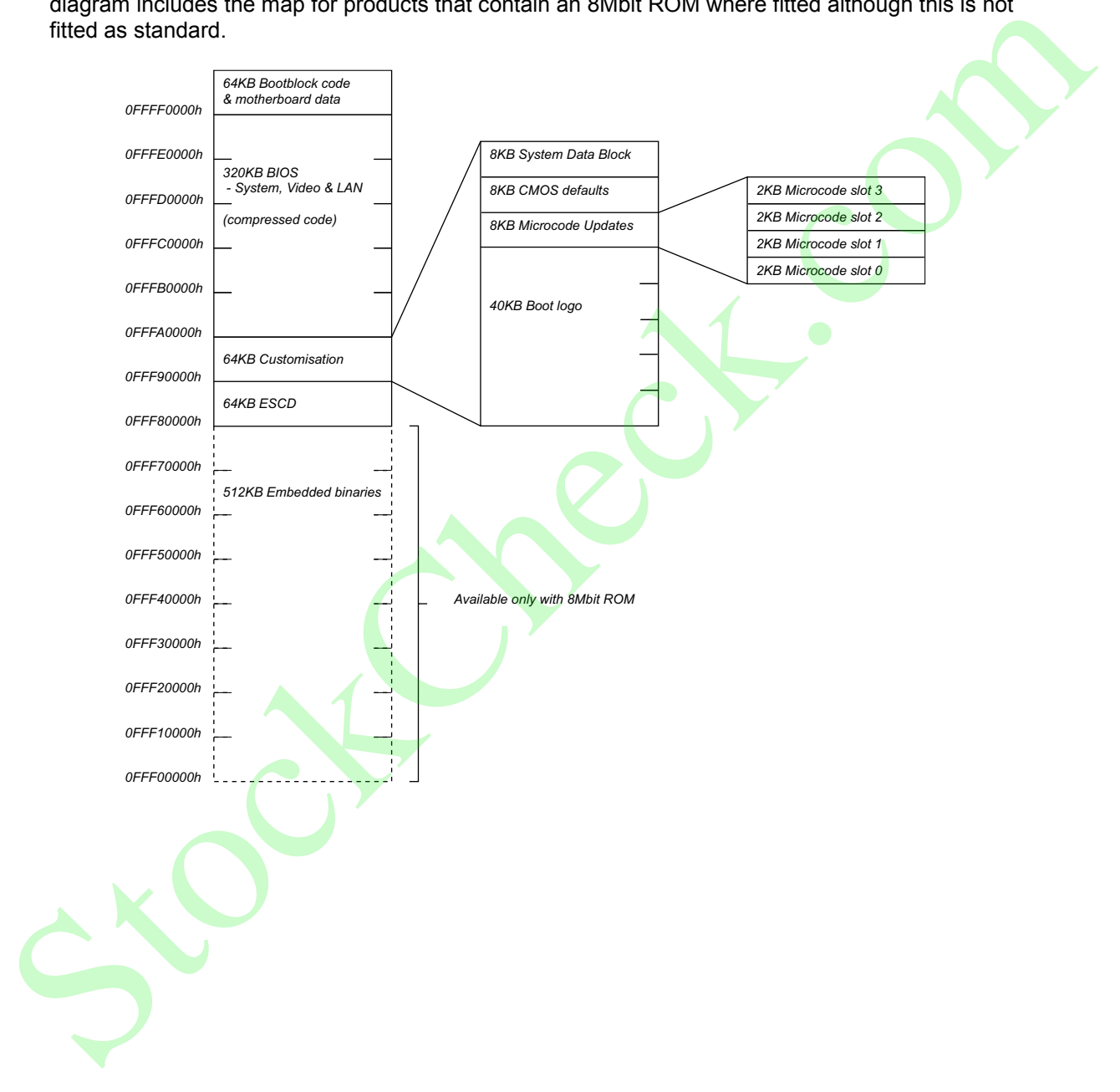

# <span id="page-42-0"></span>Appendix B Connector Descriptions

## **B.1. Connector Part Numbers**

The various motherboard connectors are listed in the table below along with the part number of one of the approved vendors. The list is intended to assist in the selection of mating connectors.

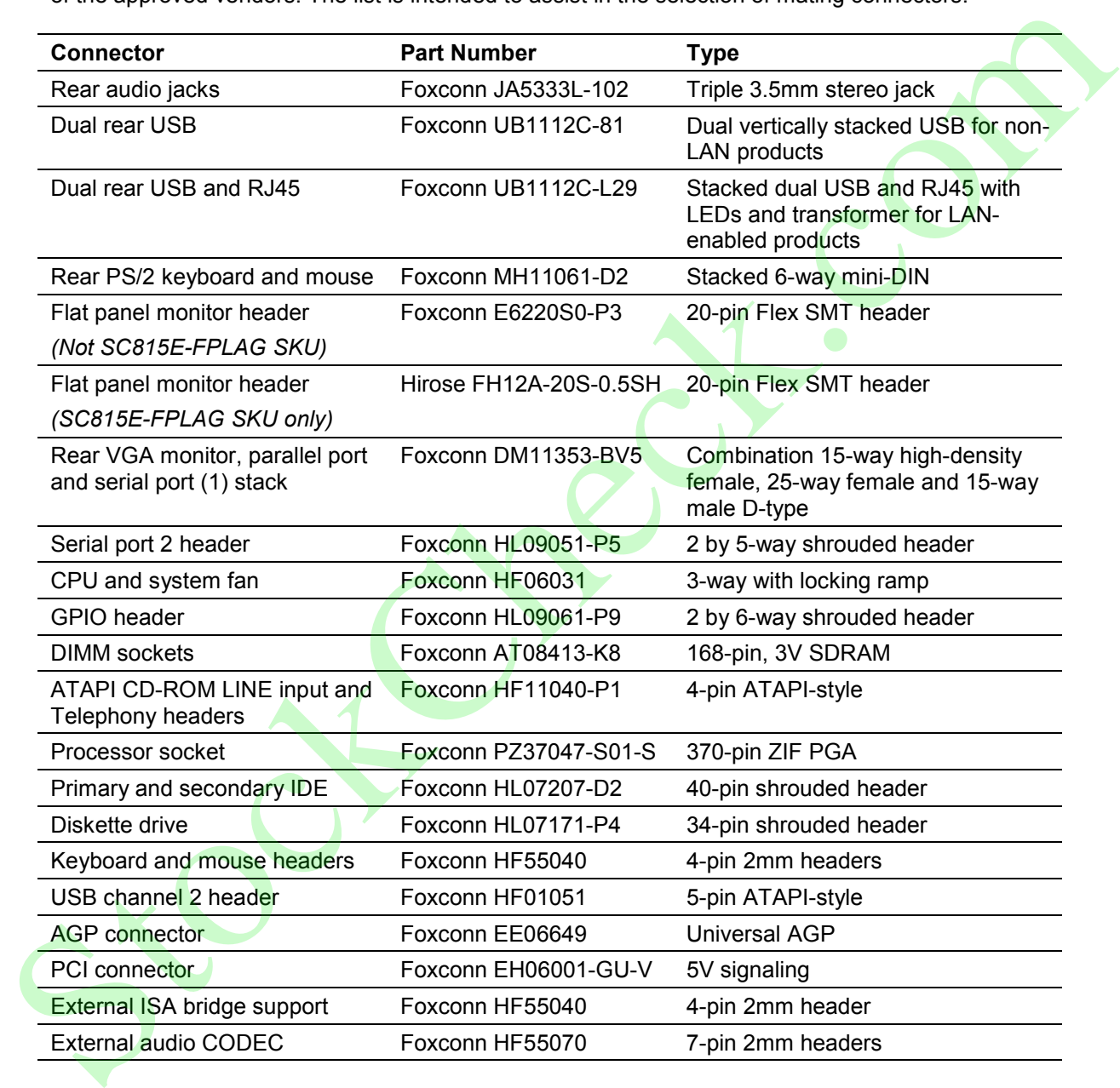

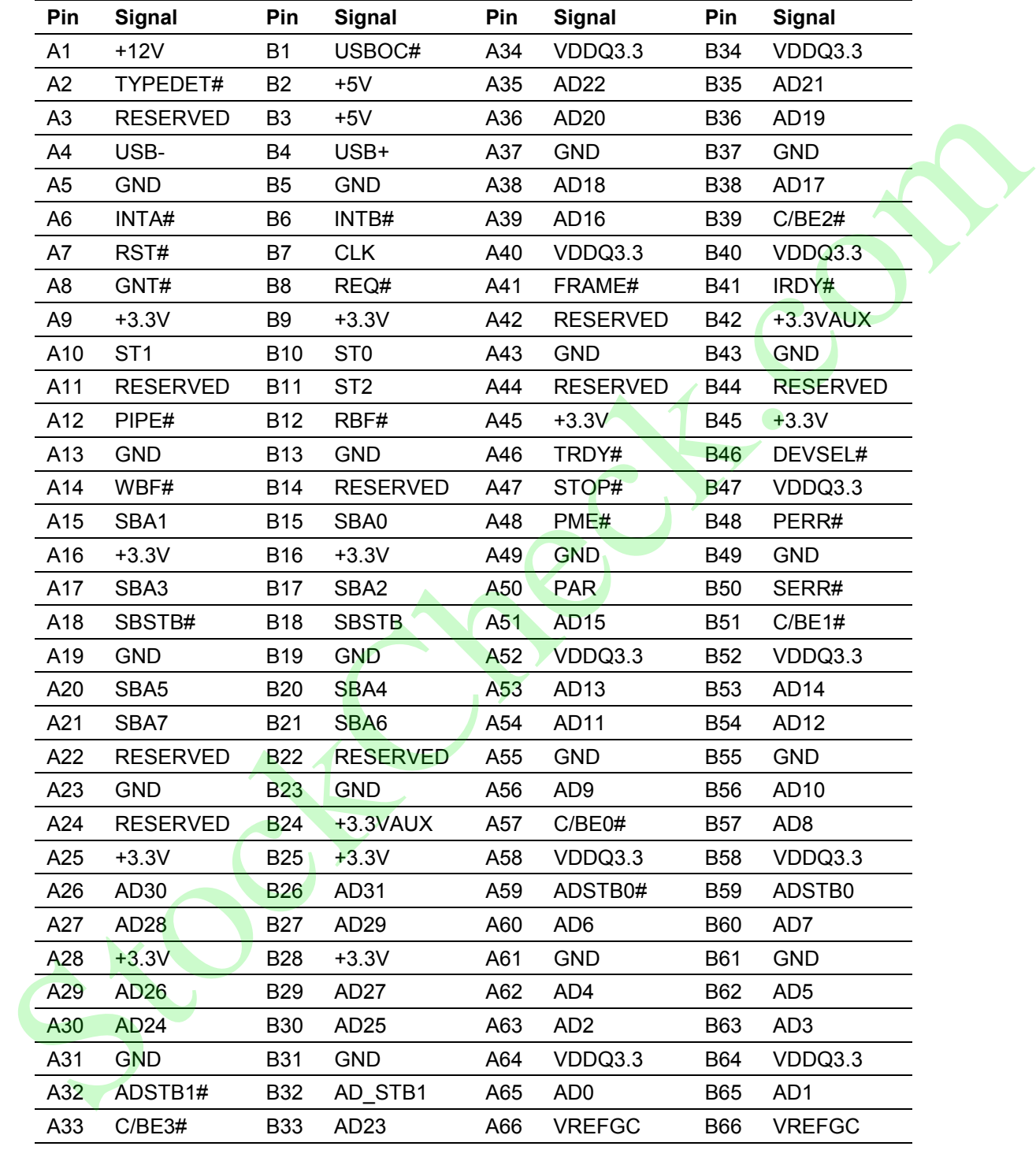

# <span id="page-43-0"></span>**B.2. AGP Expansion Slot**

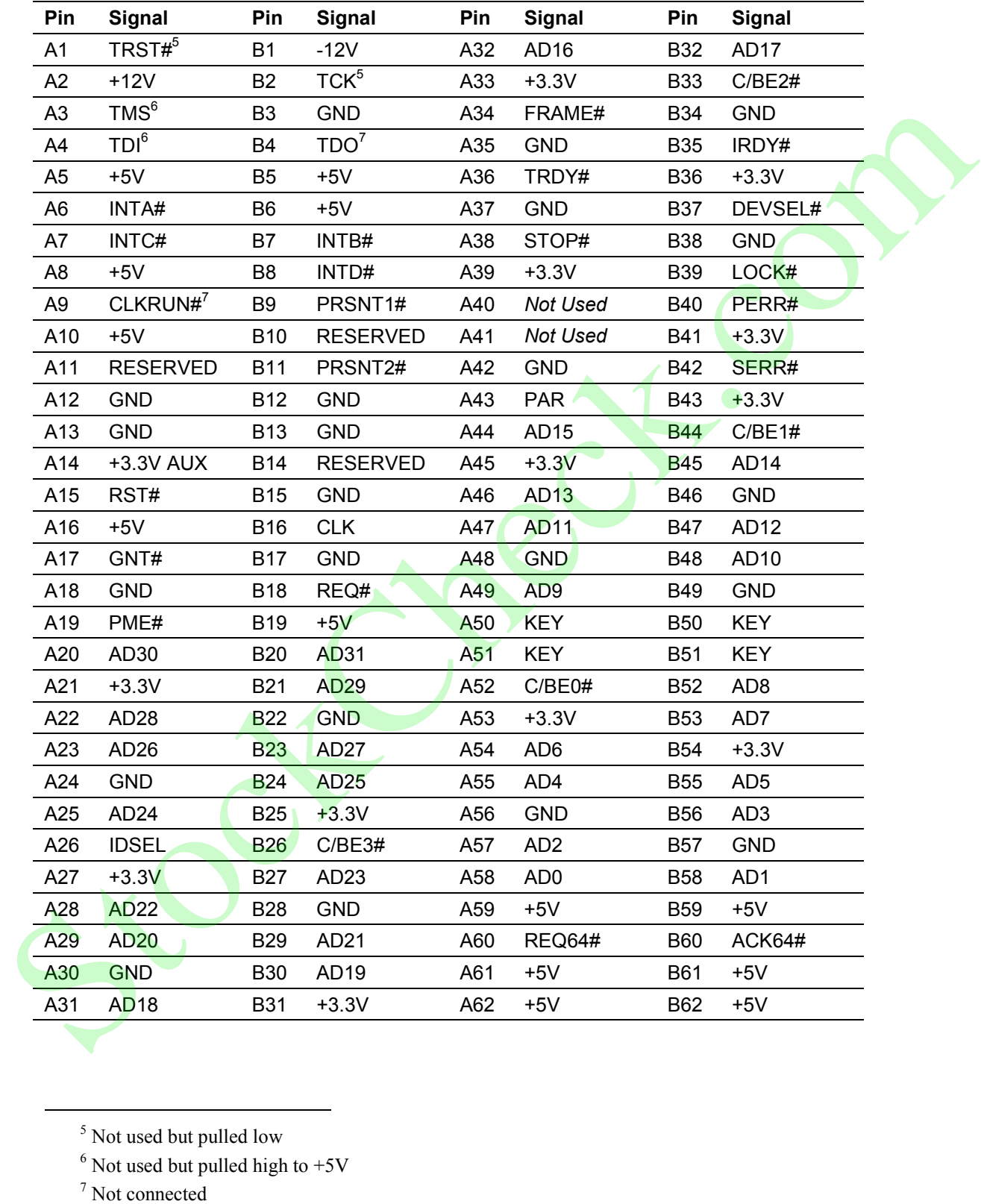

# <span id="page-44-0"></span>**B.3. PCI Expansion Slot**

<sup>5</sup> Not used but pulled low

 $6$  Not used but pulled high to  $+5V$ 

 $7$  Not connected

-

<span id="page-45-0"></span>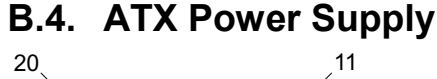

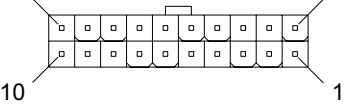

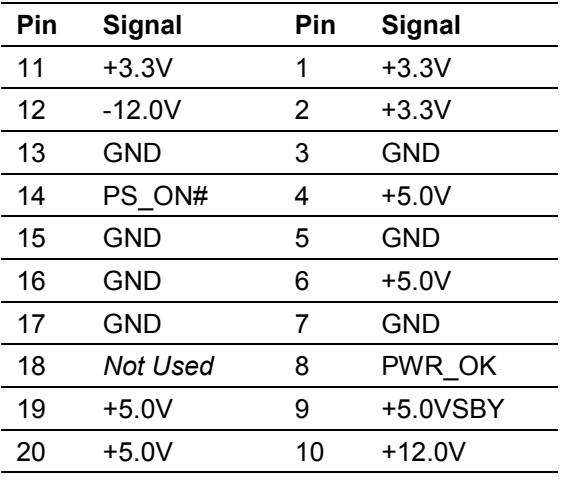

# **B.5. Front Panel Header**

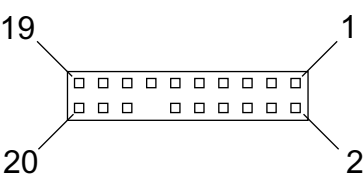

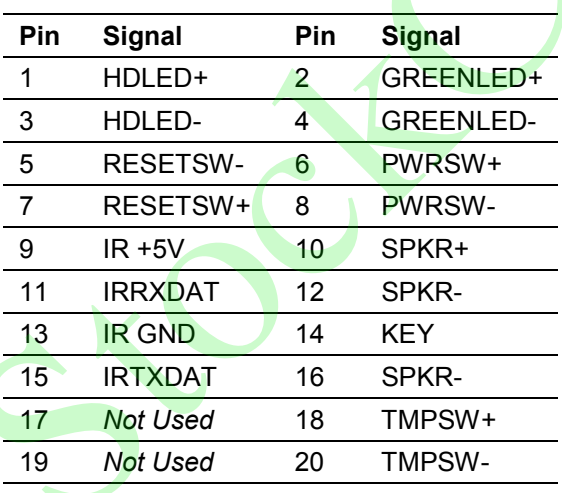

# **B.6. Parallel Port**

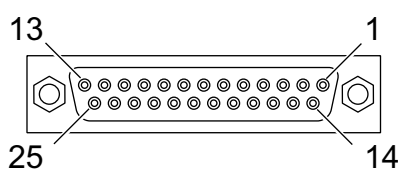

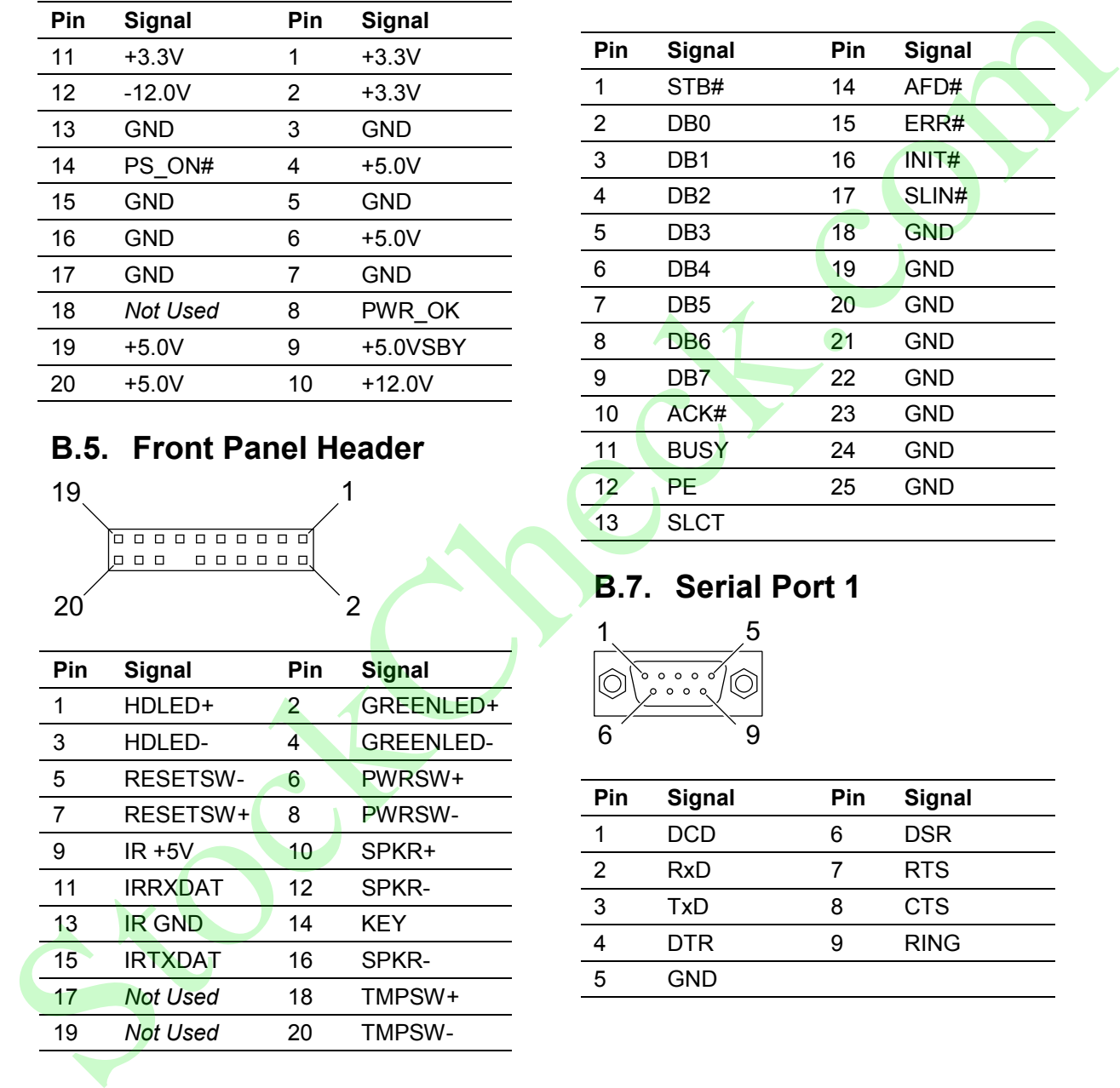

# **B.7. Serial Port 1**

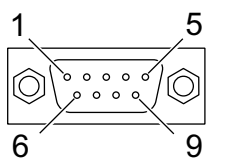

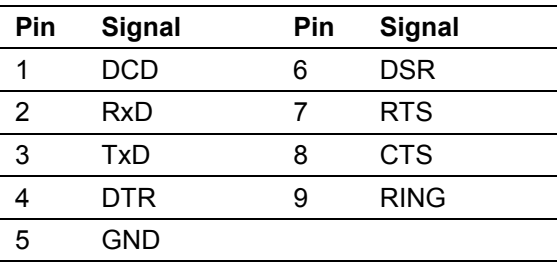

<span id="page-46-0"></span>**B.8. Serial Port 2**

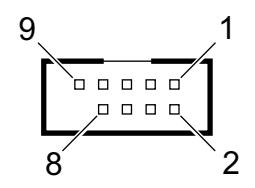

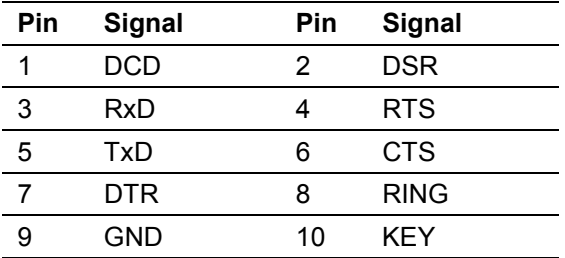

# **B.9. VGA Monitor**

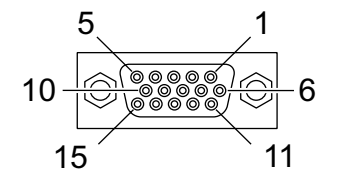

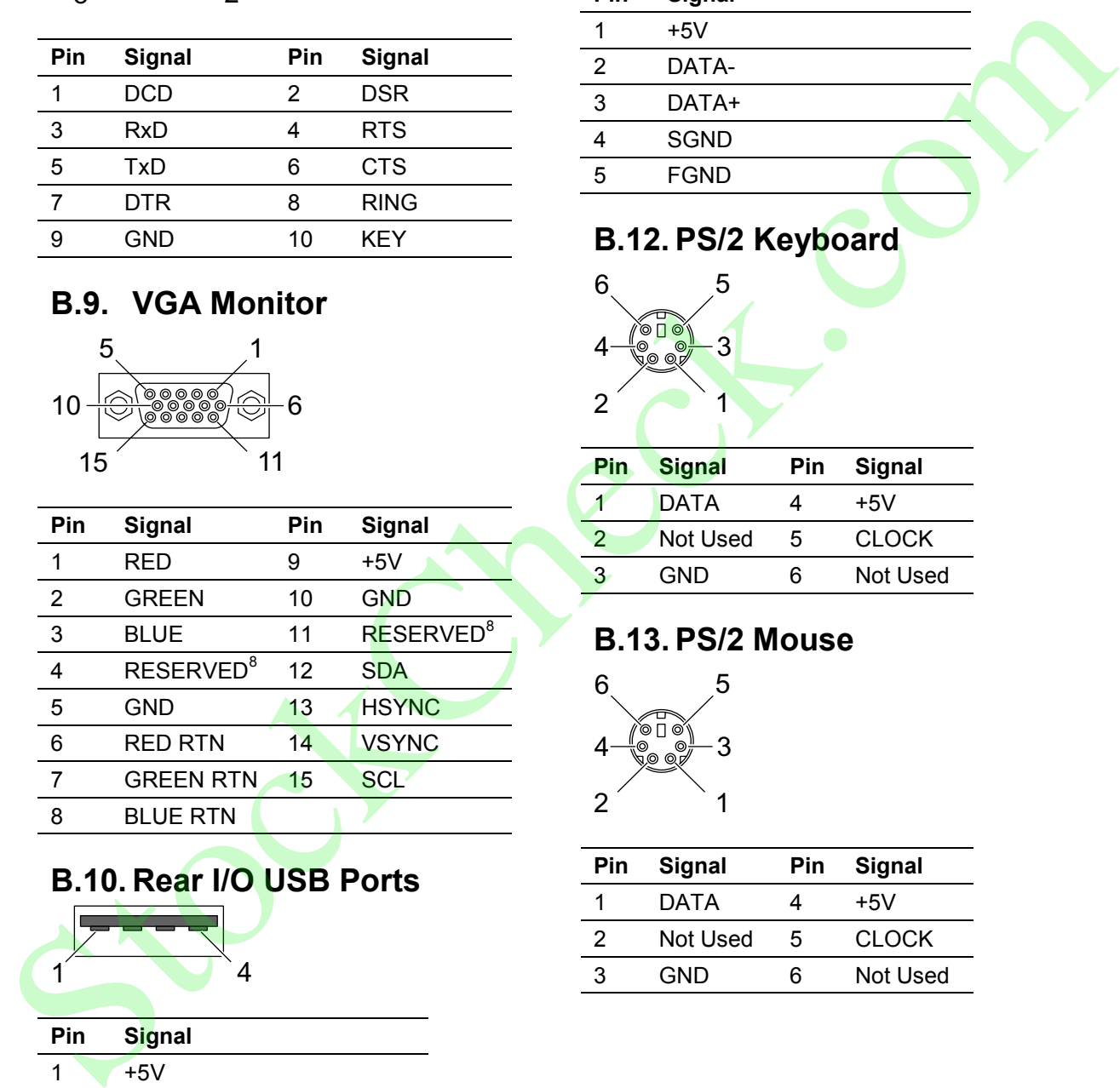

# **B.10. Rear I/O USB Ports**

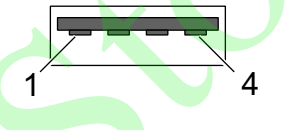

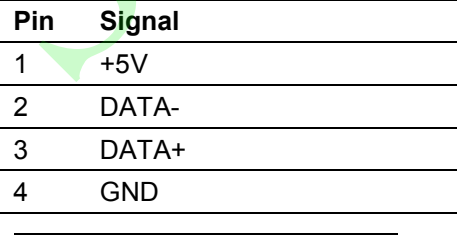

**B.11. USB Channel 2 Header**

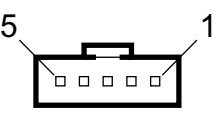

- **Pin Signal**
- 1  $+5V$
- 2 DATA-
- 3 DATA+
- 4 SGND
- 5 FGND

# **B.12. PS/2 Keyboard**

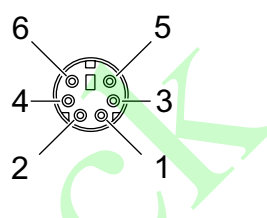

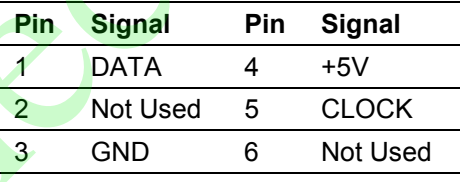

# **B.13. PS/2 Mouse**

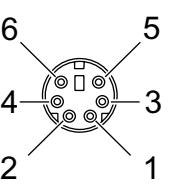

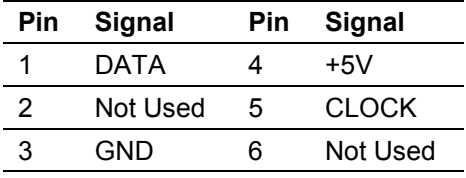

 $8$  Pulled high to  $+5V$ 

# <span id="page-47-0"></span>**B.14. Keyboard Header**

1  $\sim$  4 `oooo

| Pin | <b>Signal</b> |
|-----|---------------|
|     | $+5V$         |
| 2   | <b>DATA</b>   |
| 3   | GND           |
|     | <b>CLOCK</b>  |

# **B.15. Mouse Header**

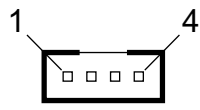

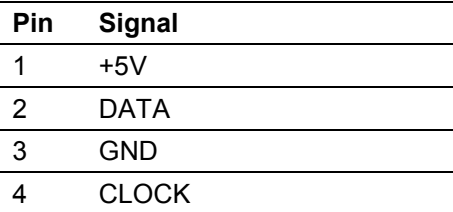

# **B.16. General Purpose I/O**

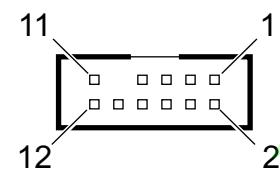

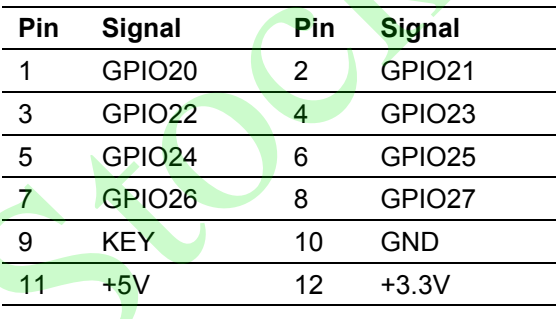

# **B.17. IDE Drive Headers**

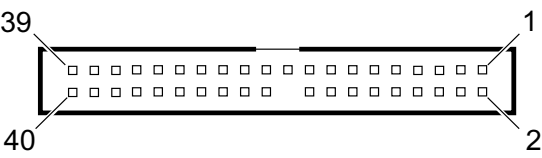

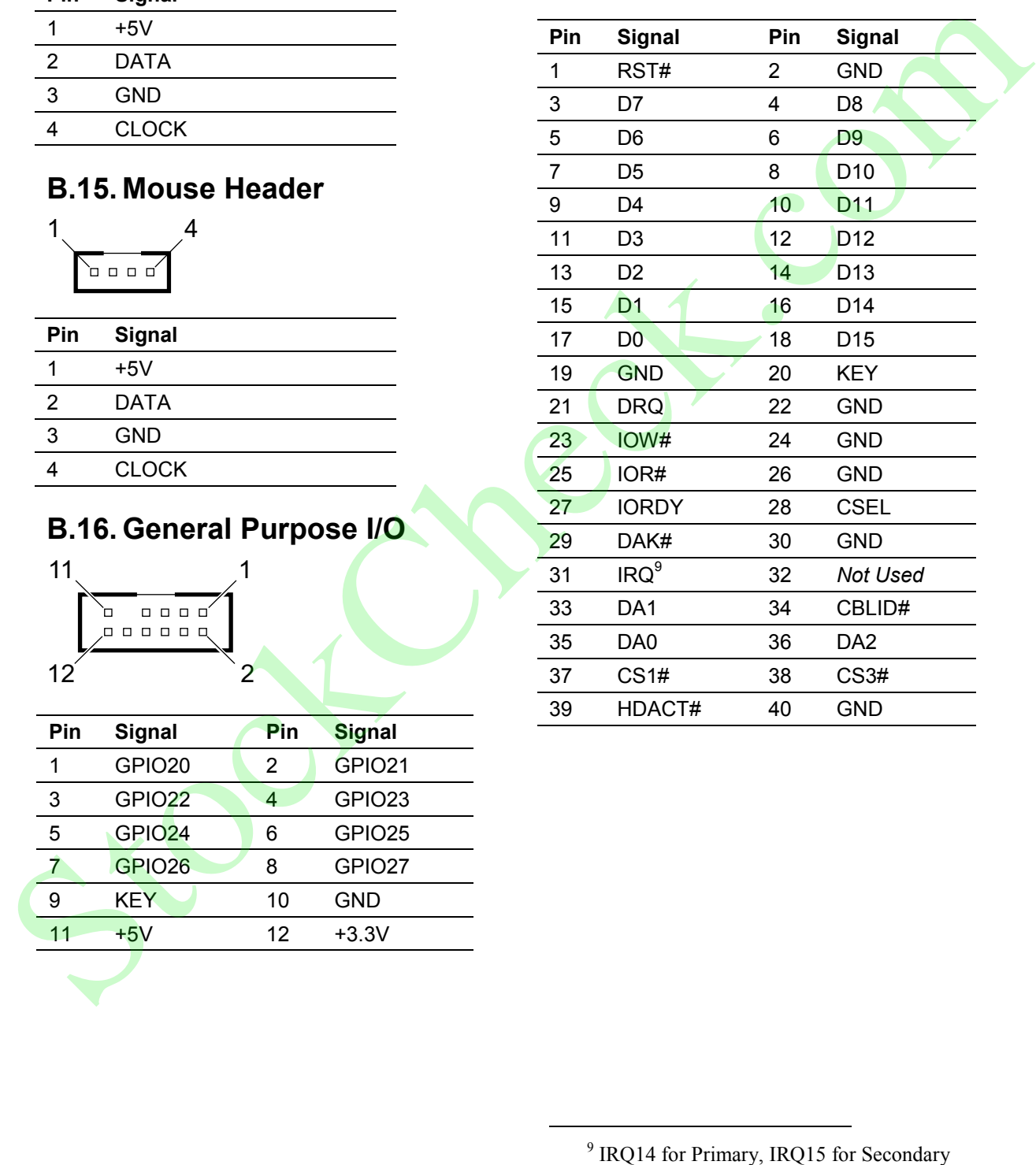

<sup>9</sup> IRQ14 for Primary, IRQ15 for Secondary

l

# <span id="page-48-0"></span>**B.18. Diskette Drive Header**

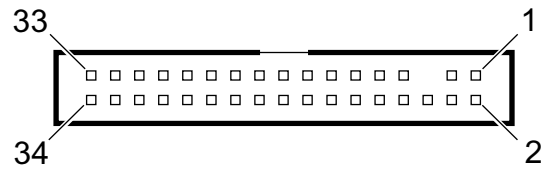

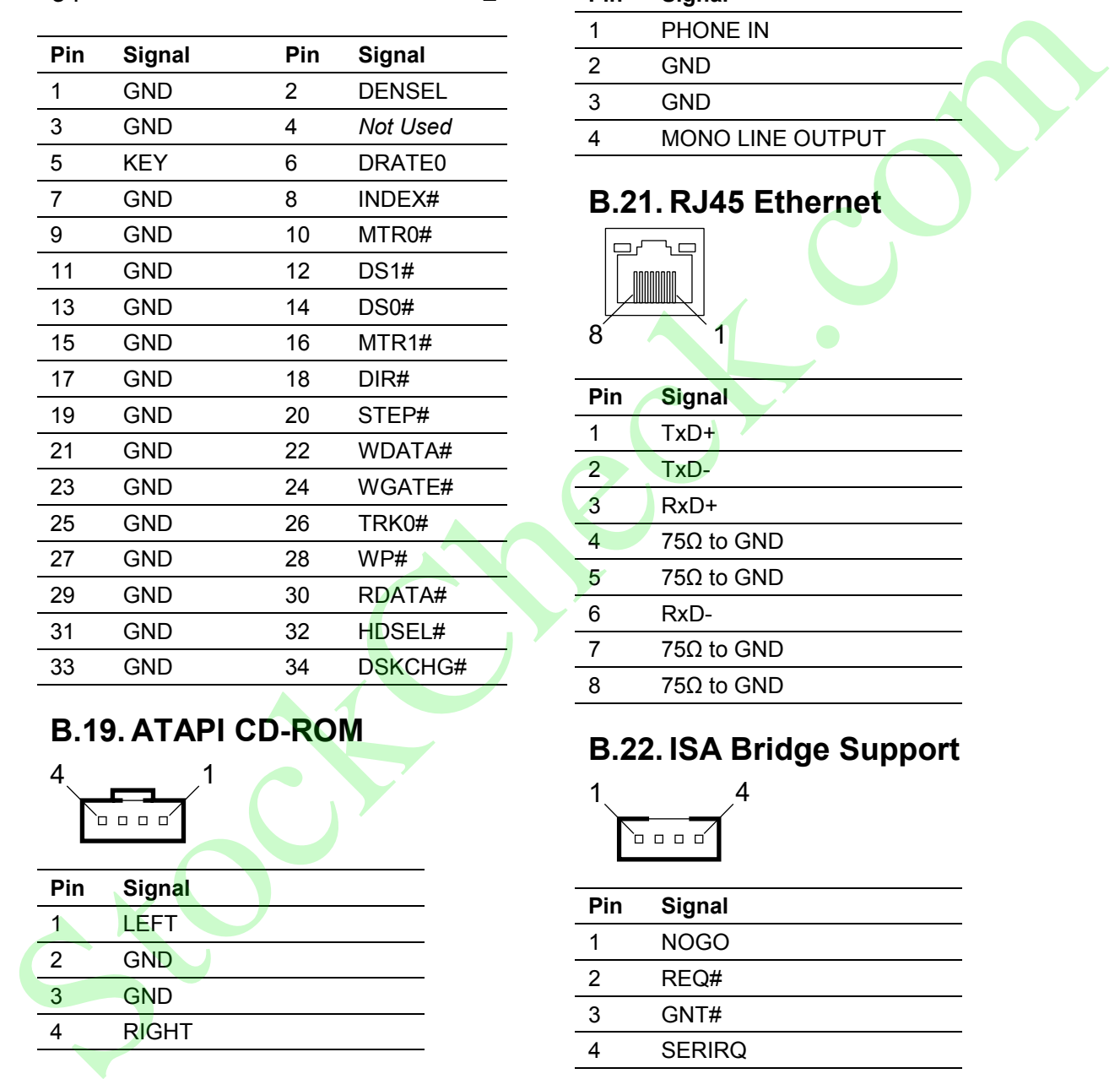

# **B.19. ATAPI CD-ROM**

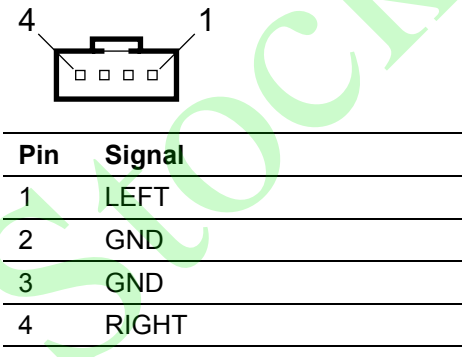

# **B.20. ATAPI Telephony**

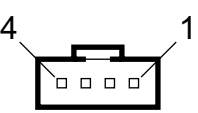

- **Pin Signal**
- 1 PHONE IN
- 2 GND
- 3 GND
- 4 MONO LINE OUTPUT

# **B.21. RJ45 Ethernet**

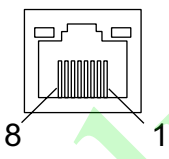

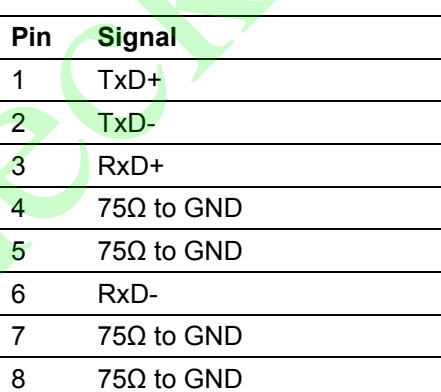

# **B.22. ISA Bridge Support**

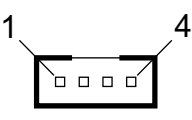

# **Pin Signal** 1 NOGO 2 REQ# 4 SERIRQ

# <span id="page-49-0"></span>**B.23. Processor Fan**

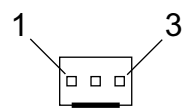

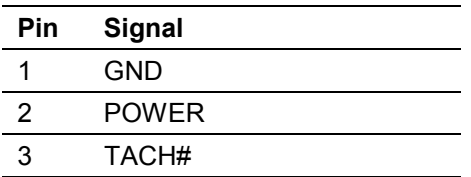

# **B.24. System Fan**

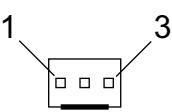

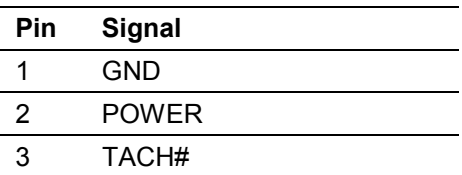

# **B.25. LINE In and Out Jacks**

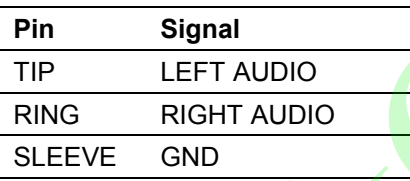

# **B.26. MIC Jack**

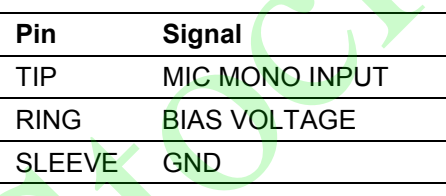

# **B.27. Flat Panel Header**

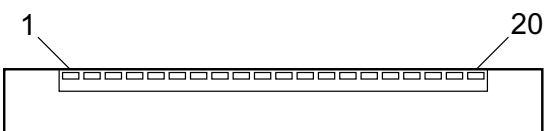

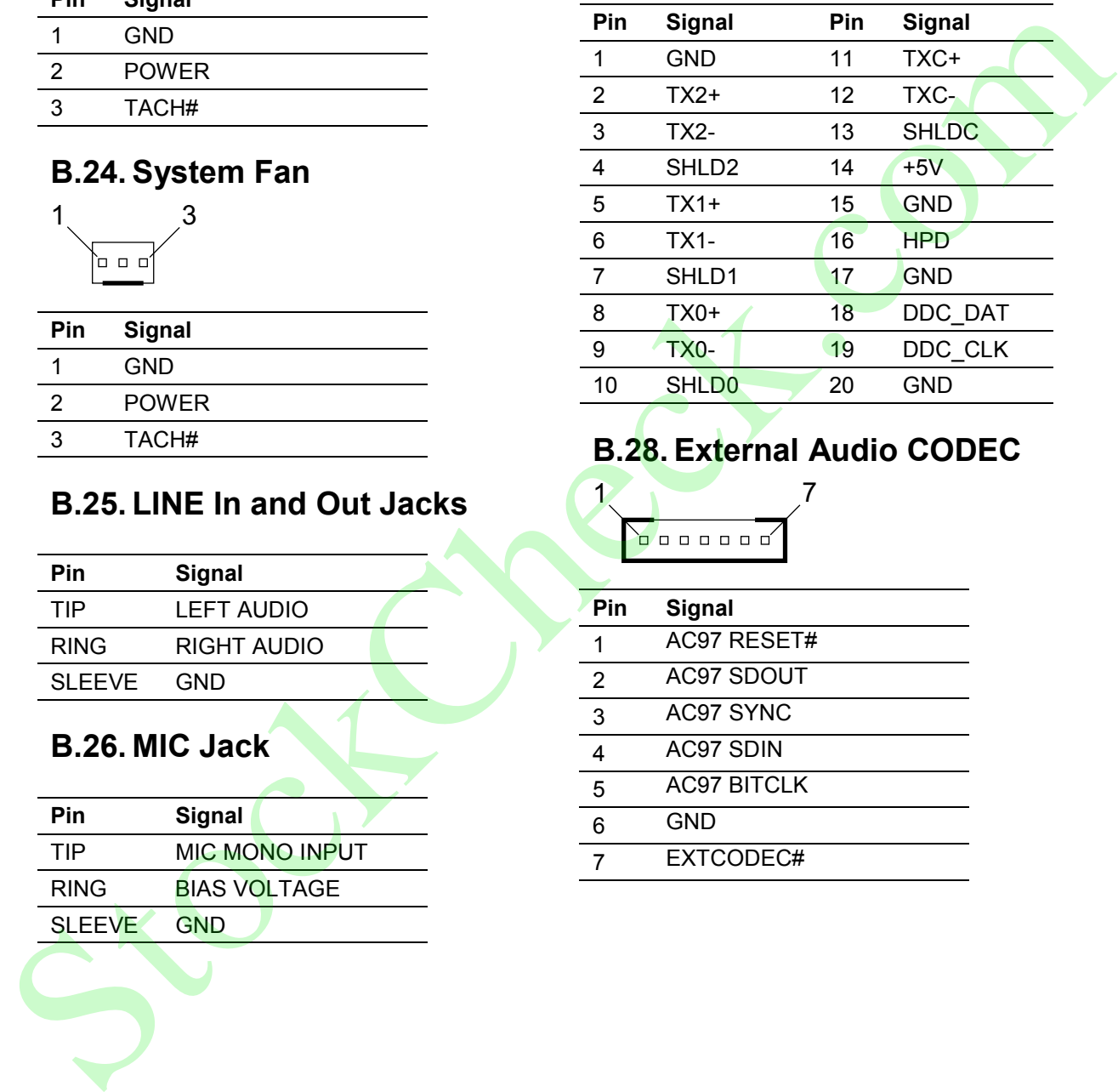

# **B.28. External Audio CODEC**

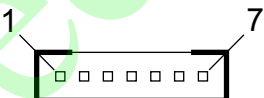

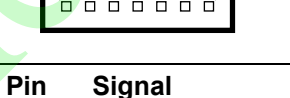

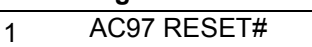

2 AC97 SDOUT

3 AC97 SYNC

4 AC97 SDIN

5 AC97 BITCLK

6 GND